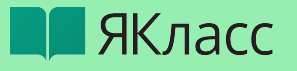

# Эффективная экспресс подготовка к ВПР, ОГЭ, ЕГЭ с использованием ЦОС ЯКласс

Тимашева Марина Андреевна timasheva@yaklass.ru

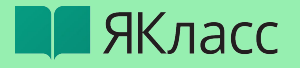

### План вебинара:

- Познакомимся с готовым ИНСТРУМЕНТОМ ДЛЯ организации проверки уровня знаний учеников
- Пошагово разберем как провести анализ ИТОГОВ проверочных работ и выстроить дальнейшую работу по преодолению учебных дефицитов
- Разберем как организовать самоподготовку и работу над ошибками
- Спланируем дальнейшую работу по подготовке к экзаменам

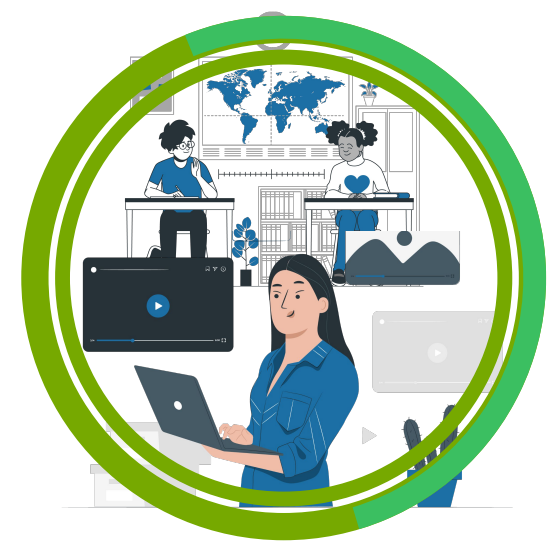

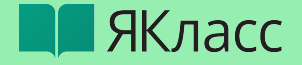

## **Сертификат за работу на вебинаре на 6 ак. часов**

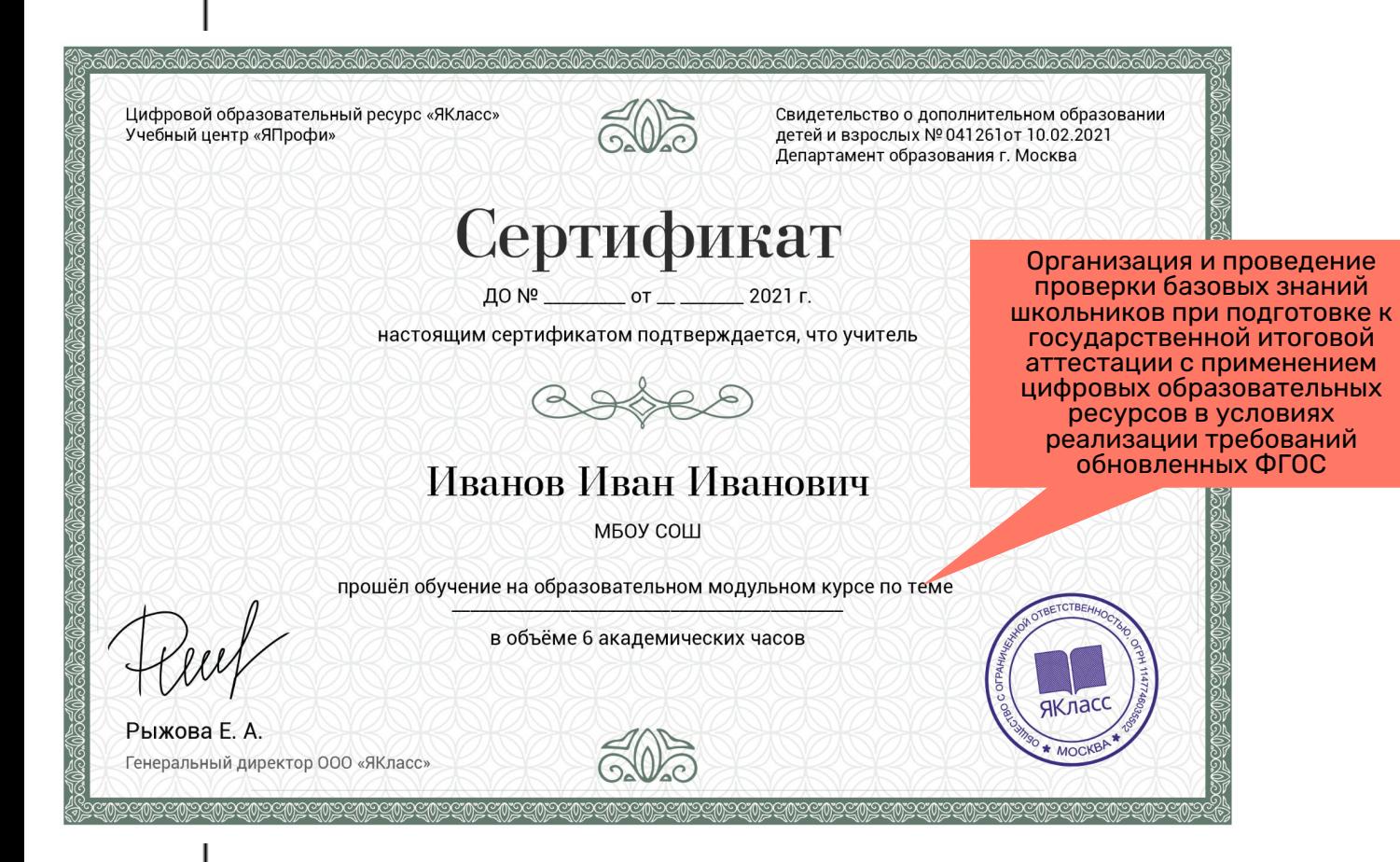

# **3**

**123**

 $1<sup>1</sup>$ 

#### Зарегистрироватьс я на Якласс / Войти в свой личный кабинет на ЯКласс **шага**

Пройти тест на  $\mathbf{Z}$ 60-100% (ссылка в конце встречи) Именной  $3<sup>1</sup>$ сертификат придёт на почту в течение 2-х недель после вебинара.

 $\blacksquare$ ЯКласс

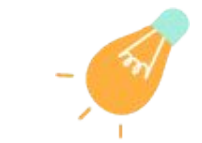

## **Федеральный закон "Об образовании в Российской Федерации" от 29.12.2012 N 273-ФЗ** [Федеральный закон "Об](https://docs.cntd.ru/document/902389617)

[образовании в Российской](https://docs.cntd.ru/document/902389617) [Федерации" от 29.12.2012 N 273-](https://docs.cntd.ru/document/902389617) <u> [ФЗ](https://docs.cntd.ru/document/902389617)</u>

### **Статья 16. Реализация образовательных программ с применением электронного обучения и дистанционных образовательных технологий**

4

1. Под электронным обучением понимается организация образовательной деятельности с применением содержащейся в базах данных и используемой при реализации образовательных программ информации и обеспечивающих ее обработку информационных технологий, технических средств, а также информационно-телекоммуникационных сетей, обеспечивающих передачу по линиям связи указанной информации, взаимодействие обучающихся и педагогических работников. Под дистанционными образовательными технологиями понимаются образовательные технологии, реализуемые в основном с применением информационно-телекоммуникационных сетей при опосредованном (на расстоянии) взаимодействии обучающихся и педагогических работников.

2. **Организации, осуществляющие образовательную деятельность, вправе применять электронное обучение, дистанционные образовательные технологии при реализации образовательных программ в порядке, установленном Правительством Российской Федерации.**

### **Статья 18. Печатные и электронные образовательные и информационные ресурсы**

1. В организациях, осуществляющих образовательную деятельность, в целях обеспечения реализации образовательных программ формируются библиотеки, в том числе цифровые (электронные) библиотеки, обеспечивающие доступ к профессиональным базам данных, информационным справочным и поисковым системам, а также иным информационным ресурсам. **Библиотечный фонд должен быть укомплектован печатными и (или) электронными учебными изданиями (включая учебники и учебные пособия),** методическими и периодическими изданиями по всем входящим в реализуемые основные образовательные программы учебным предметам, курсам, дисциплинам (модулям). ….

4. Организации, осуществляющие образовательную деятельность по имеющим государственную аккредитацию образовательным программам начального общего, основного общего, среднего общего образования, для использования при реализации указанных образовательных программ используют: …

3) **электронные образовательные ресурсы**, входящие в федеральный перечень электронных образовательных ресурсов, допущенных к использованию при реализации имеющих государственную аккредитацию образовательных программ начального общего, основного общего, среднего общего образования.

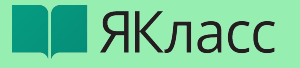

**Необходимость использования цифровой платформы в процессе внедрения обновленных ФГОС**

[Приказ Министерства просвещения](http://publication.pravo.gov.ru/Document/View/0001202107050028) [Российской Федерации от 31.05.2021 №](http://publication.pravo.gov.ru/Document/View/0001202107050028) [286 "Об утверждении федерального](http://publication.pravo.gov.ru/Document/View/0001202107050028) [образовательного стандарта начального](http://publication.pravo.gov.ru/Document/View/0001202107050028) [общего образования";](http://publication.pravo.gov.ru/Document/View/0001202107050028)

[Приказ Министерства просвещения](http://publication.pravo.gov.ru/Document/View/0001202107050027) [Российской Федерации от 31.05.2021 №](http://publication.pravo.gov.ru/Document/View/0001202107050027) [287 "Об утверждении федерального](http://publication.pravo.gov.ru/Document/View/0001202107050027) [образовательного стандарта основного](http://publication.pravo.gov.ru/Document/View/0001202107050027) [общего образования"](http://publication.pravo.gov.ru/Document/View/0001202107050027)

## **Обновленные ФГОС обеспечивают:**

• Организация, осуществляющая образовательную деятельность, **должна иметь доступ**  к печатным и **электронным образовательным ресурсам (ЭОР)**, в том числе к электронным образовательным ресурсам, размещенным в федеральных и региональных базах данных ЭОР.

• Рабочие программы **должны** включать тематическое планирование с указанием количества академических часов и **возможность использования по этой теме электронных (цифровых) образовательных ресурсов**, являющихся учебнометодическими материалами (мультимедийные программы, электронные учебники и задачники, электронные библиотеки, виртуальные лаборатории, игровые программы, коллекции цифровых образовательных ресурсов).

• Формирование у обучающихся **культуры** пользования ИКТ. Разумное и безопасное **использование цифровых технологий**, обеспечивающих повышение качества результатов образования и поддерживающих очное образование.

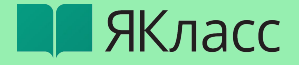

# <sup>6</sup> **Что такое «ЯКЛАСС»?**

## В базе ресурса:

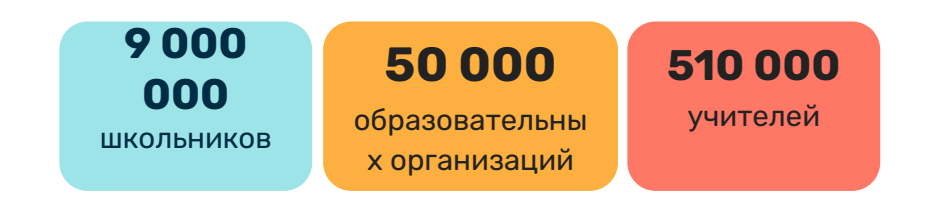

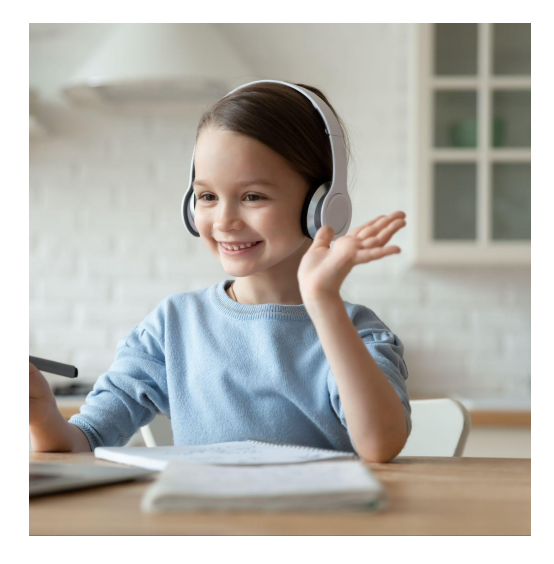

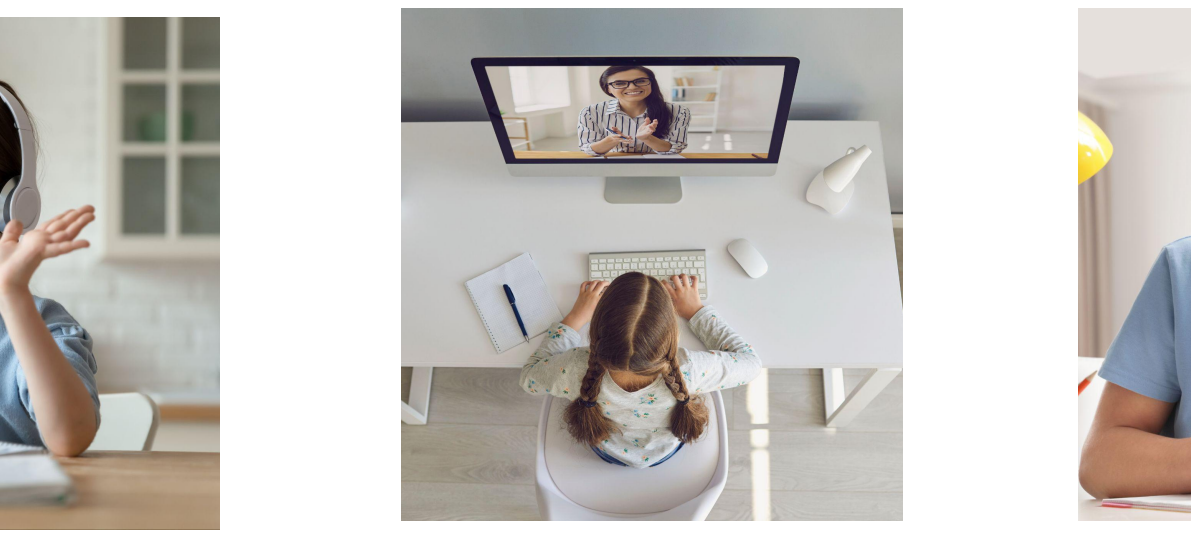

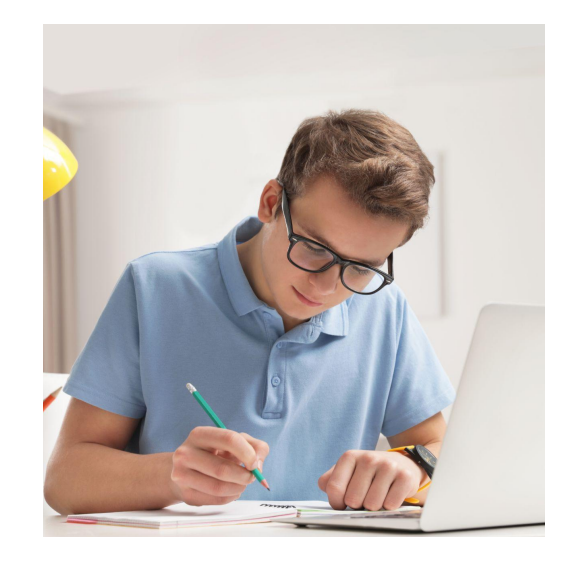

более **1,8 трлн**   $\bullet$ **заданий по 16 предметам** школьной программы интерактивные **упражнения, видеолекции,** полезные **вебинары**

онлайн-тренажёры для подготовки к **ВПР, ОГЭ и ЕГЭ**

#### Верифицированный общеобразовательный контент

# **В ЯКласс**

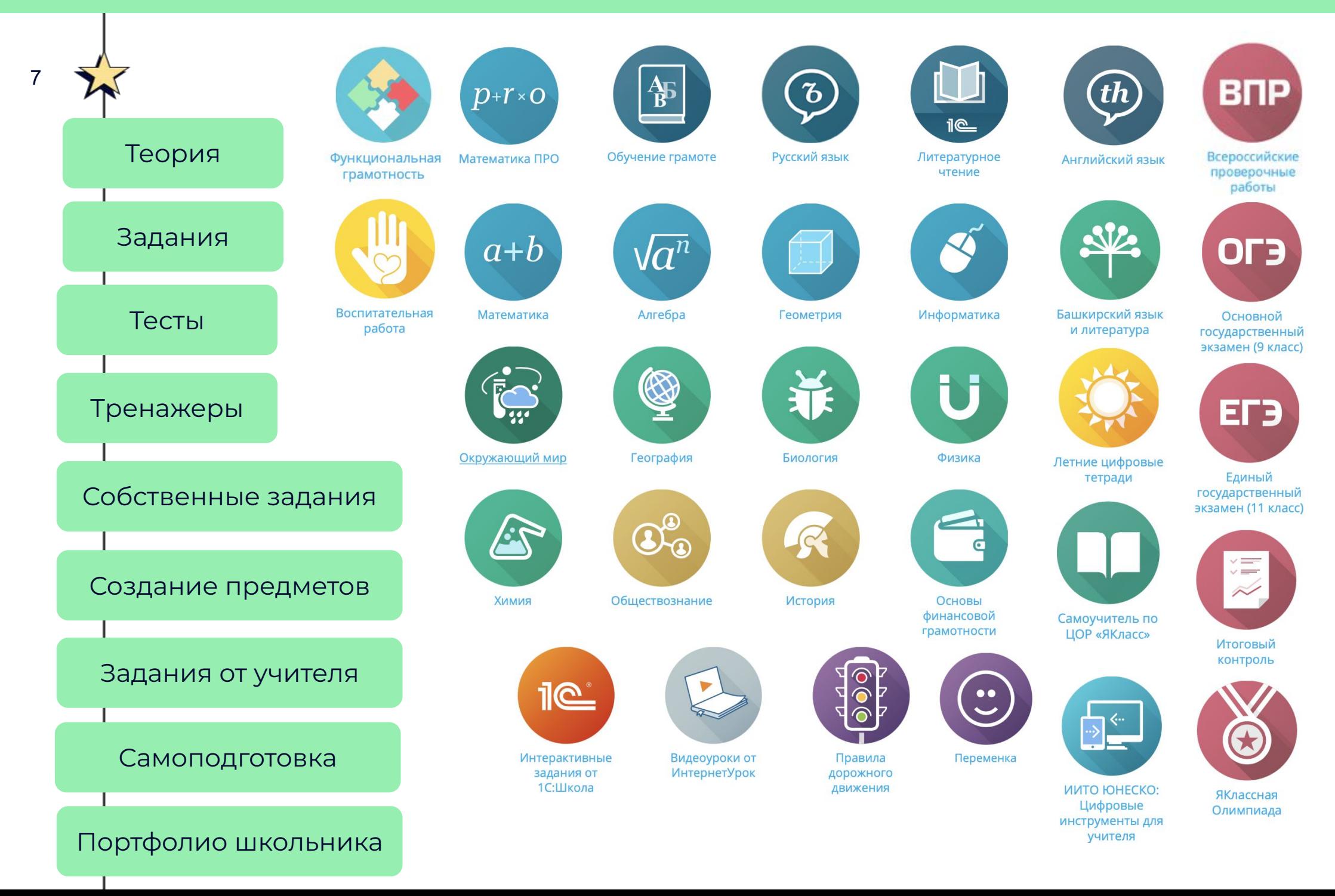

### Подготовка к ВПР 2023

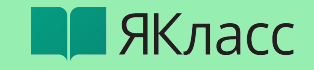

### Диагностика и специальные возможности Якласс:

- актуальные демоверсии 4-8 и 11 класс
- многовариативность каждого задания
- неограниченное количество подходов к решению каждого задания
- круглосуточный доступ

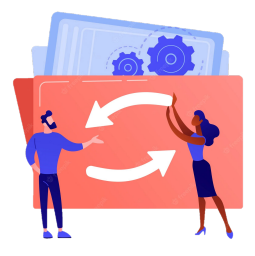

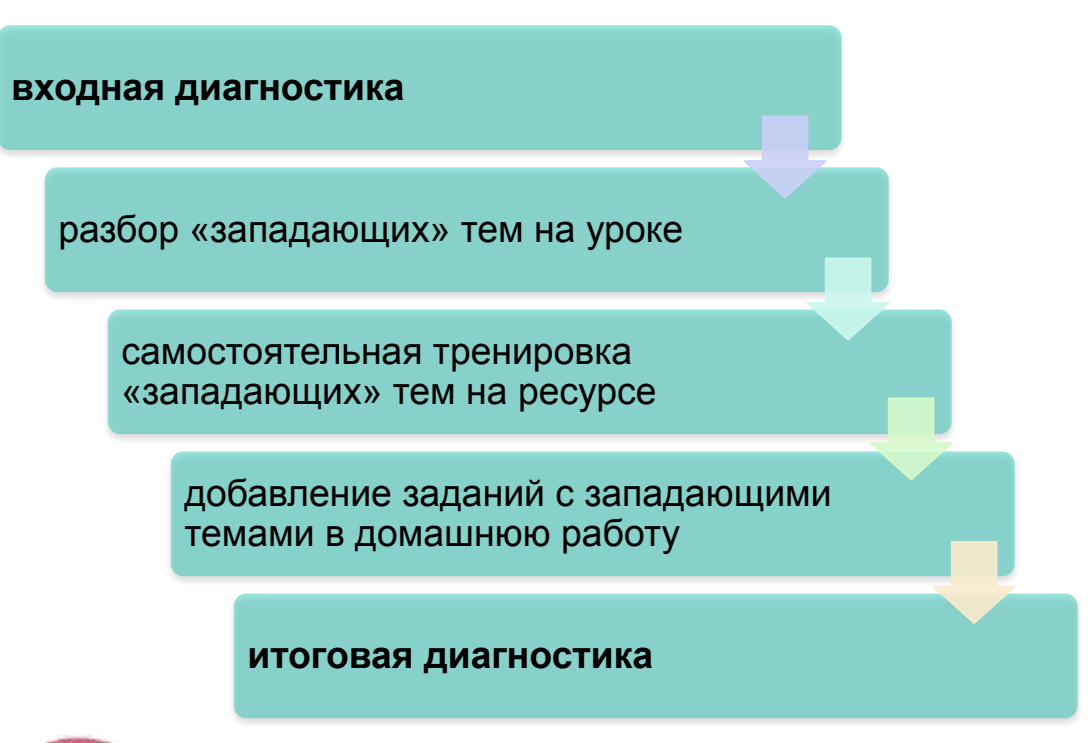

- все результаты сохраняются
- отслеживание динамики
- проводим на каждый класс отдельно. или на всю параллель, есть сортировка по классам
- решаем задачу психологической тренировки и тренировки тайминга

#### РАЗДЕЛ ВПР

- методическое описание каждого задания
- отдельные задания
- Тест
- Тест скрытый от учеников (выдает учитель)
- ссылка на раздел открыть

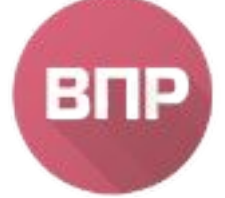

Начальная школа 16 вариантов по каждому предмету (+ в каждом вопросе вариативность).

Средняя школа 1-4 вариантов по каждому предмету (+ в каждом вопросе вариативность).

### **Подготовка к ЕГЭ, ОГЭ 2023**

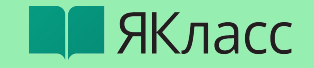

- все результаты сохраняются

- проводим на каждый класс отдельно,

или на всю параллель, возможна

- решаем задачу психологической тренировки и тренировки тайминга

- отслеживание динамики

сортировка по классам

# неограниченное количество подходов к решению каждого задания многовариативность каждого

задания

актуальные демоверсии

методическое описание каждого задания

- "тренажёр" включают теорию и задания "как на ОГЭ" (от 50 вариантов каждого вопроса)
- "контроль" только тесты 4 варианта (от 50 вариантов каждого вопроса)
- раздел задания прошлых лет

#### **СТРИМЫ - прямые эфиры с вопросами от учеников**

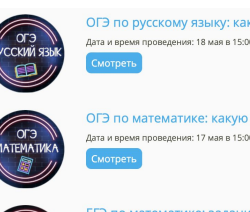

)ГЭ по русскому языку: как "собрать" себя перед а и время проведения: 18 мая в 15:00 (MCH

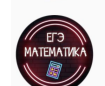

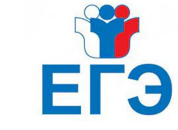

методическое описание каждого задания

- "тренажёр" включают теорию и задания "как на ЕГЭ" от 50 вариантов каждого вопроса). Отличительная особенность в теории к каждому заданию раздел **"Как решать задание ЕГЭ"**
- "контроль" только тесты 4 варианта от 50 вариантов каждого вопроса).
- ГВЭ-аттестат
- математика базовый и профильный уровень

#### **входная диагностика**

ЯКласс

9

разбор «западающих» тем на

добавление заданий с западающими темами в

**итоговая диагностика**

домашнюю работу

самостоятельная тренировка «западающих» тем на ресурсе

уроке

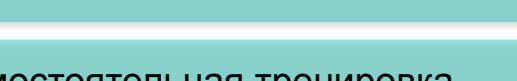

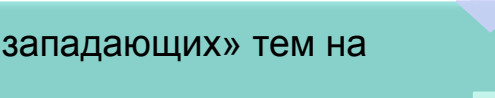

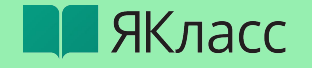

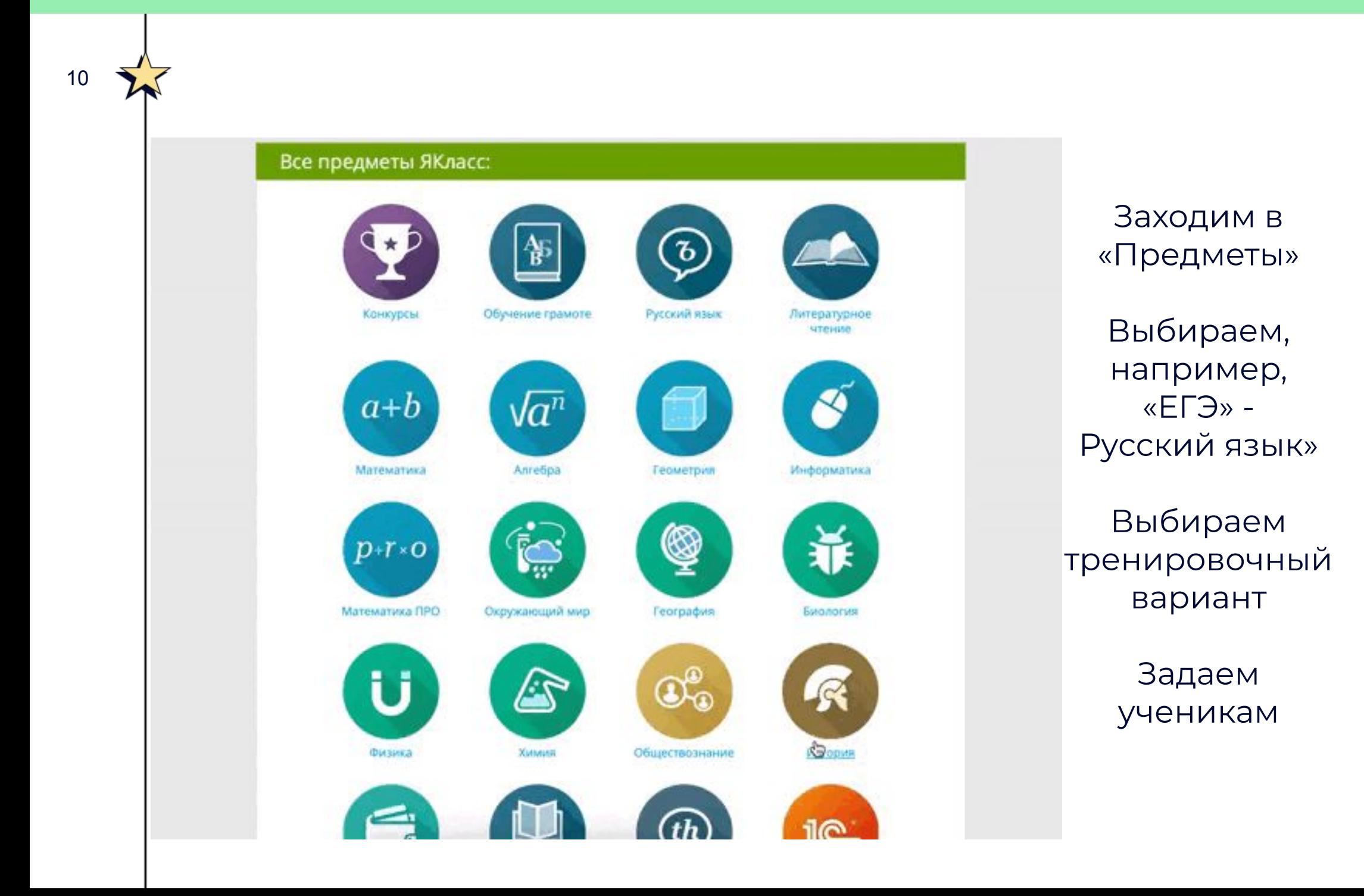

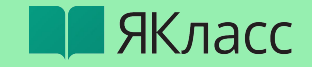

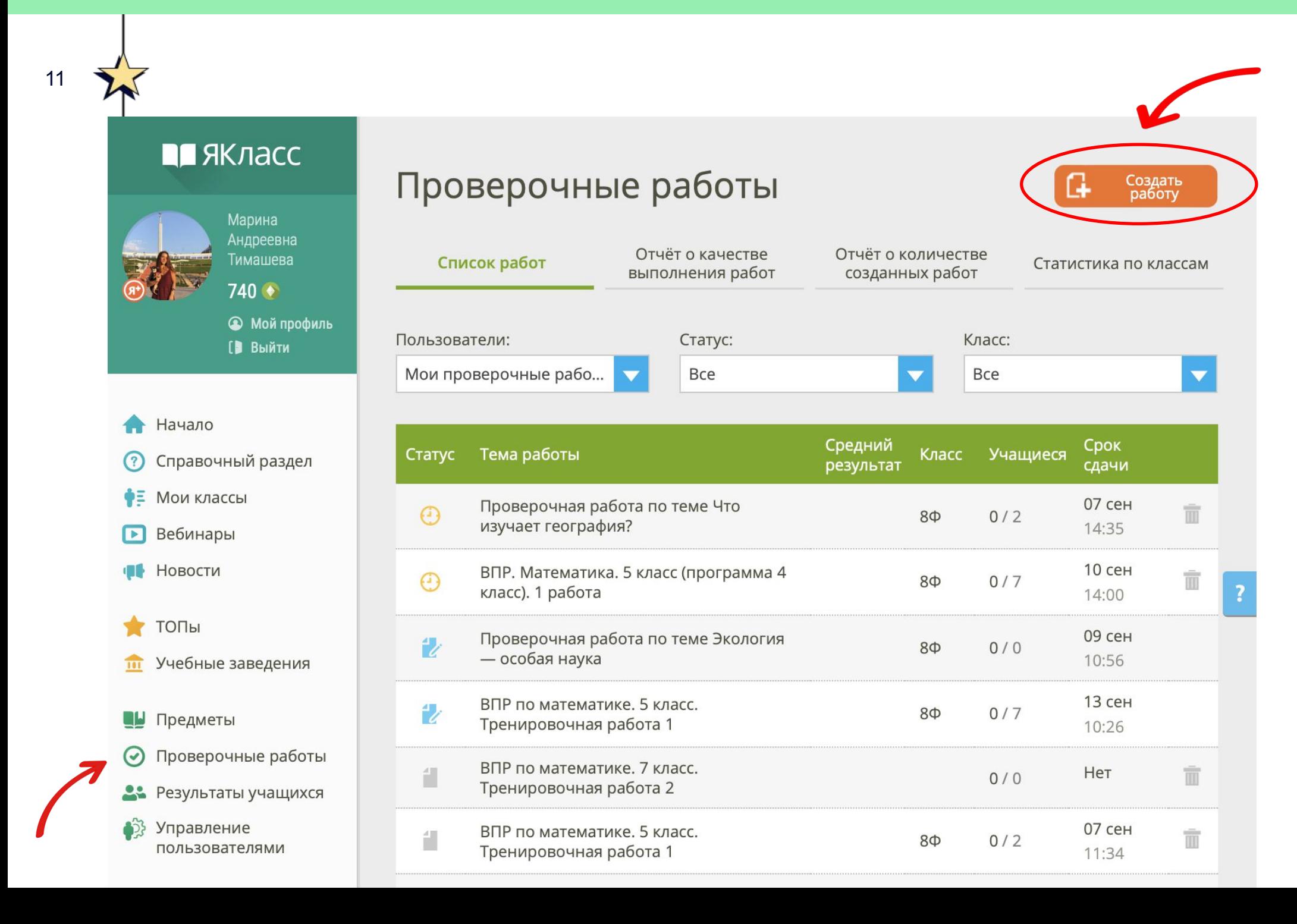

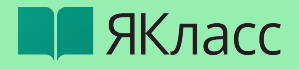

# $\text{Har}$

Проверочные работы

 $12$ 

### Создание проверочной работы

Задания → Учащиеся → Настройки и подтверждение

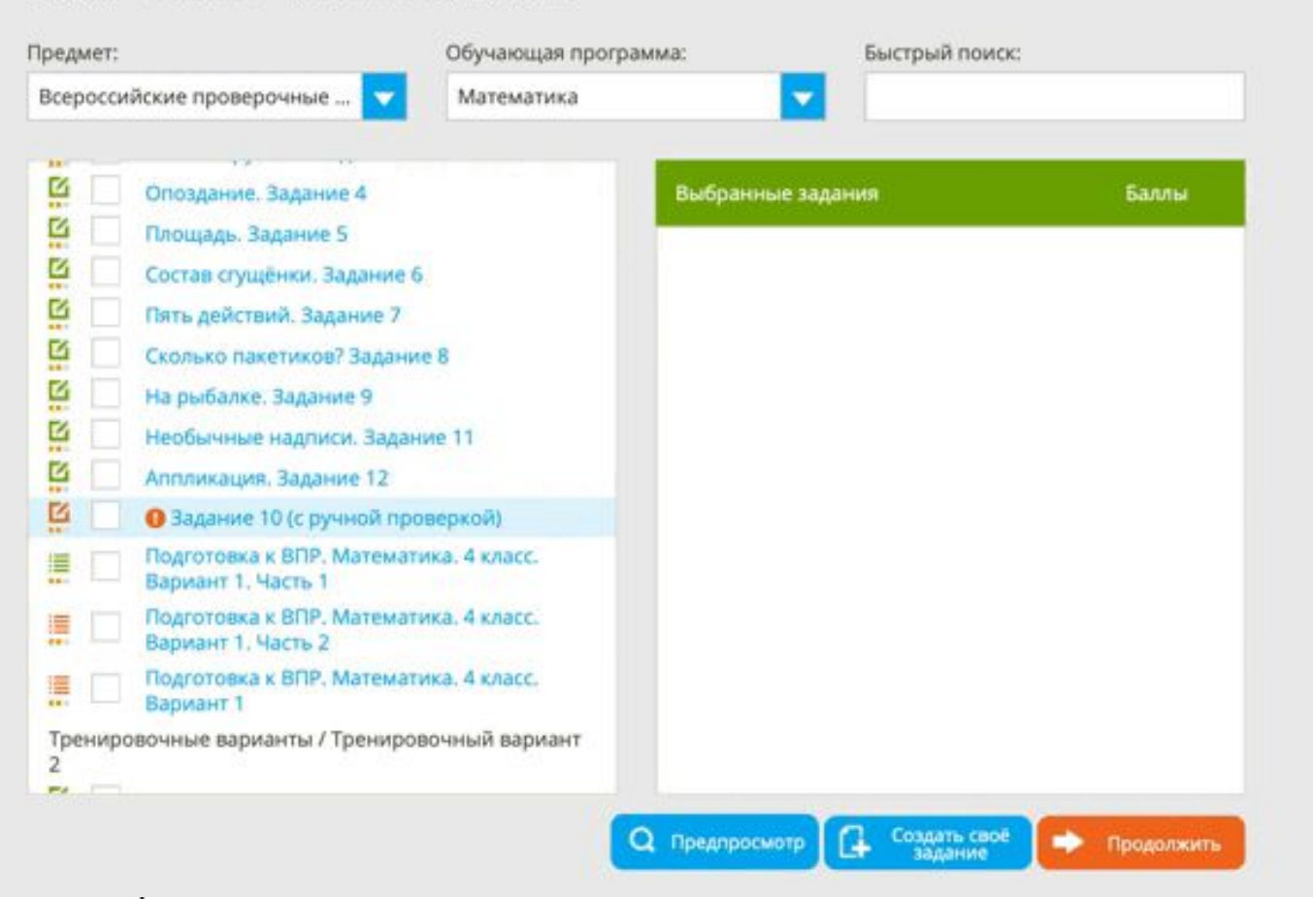

Выбираем готовый материал из базы ЯКласс

## Фильтр:

- по предметам  $\bullet$
- по обучающей  $\bullet$ программе
- С ПОМОЩЬЮ  $\bullet$ быстрого поиска

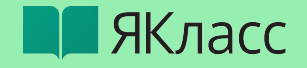

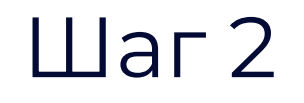

Проверочные работы

# Создание проверочной работы

Задания → Учащиеся → Настройки и подтверждение

Работа для пользователей:

**В ЯКласс** 

Выберите класс:

5A

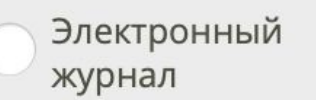

Приглашение по ссылке

Выбираем класс, которому хотим задать работу

или

Ȃриглашаем по ссылке (если хотим отправить нескольким классам)

Выберите учащихся, которым Вы задаёте проверочную работу:

 $\overline{\phantom{a}}$ 

Задать всему классу О

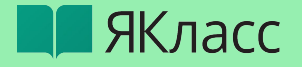

### Создание проверочной работы

Задания → Учащиеся → Настройки и подтверждение

#### Настройки:

14

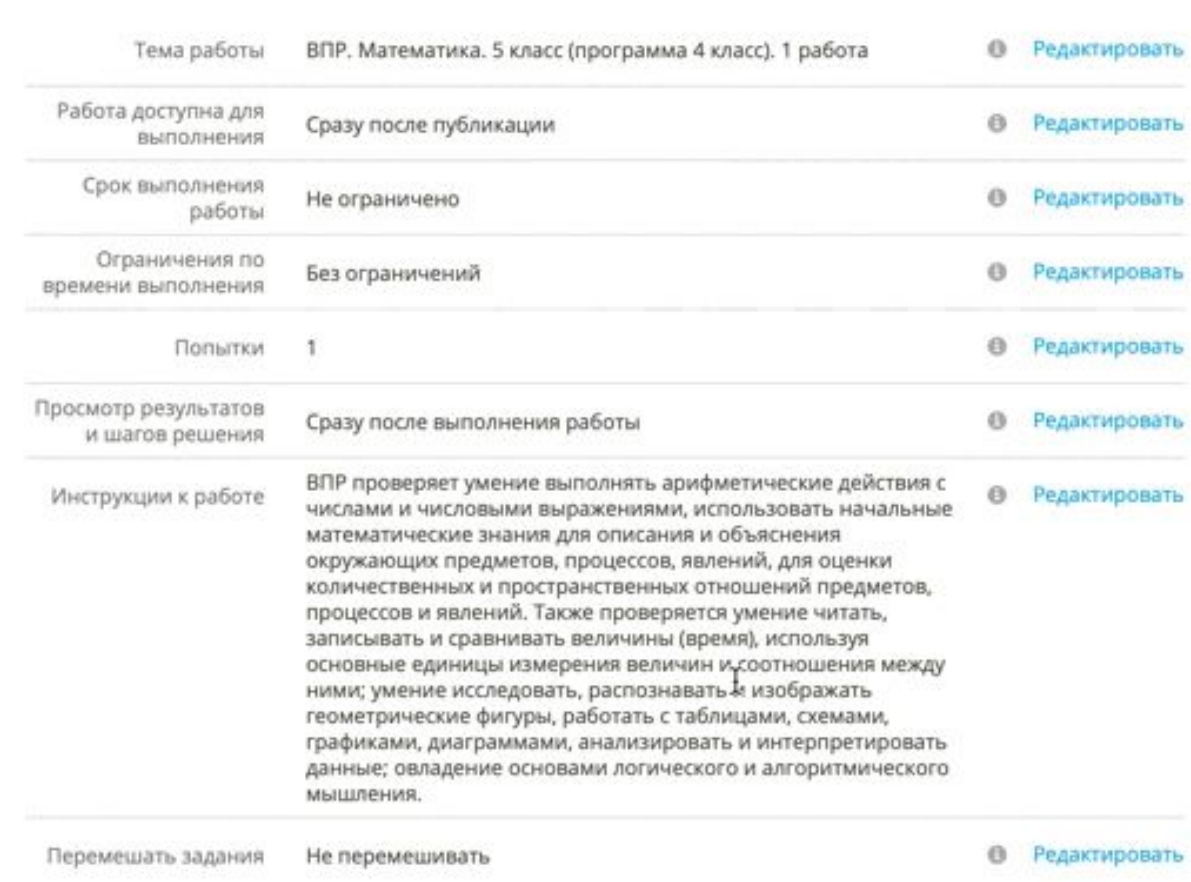

# $Har3$

При необходимости редактируем название работы, период выполнения и т.д.

## ! Чтобы дополнительно защититься от списывания:

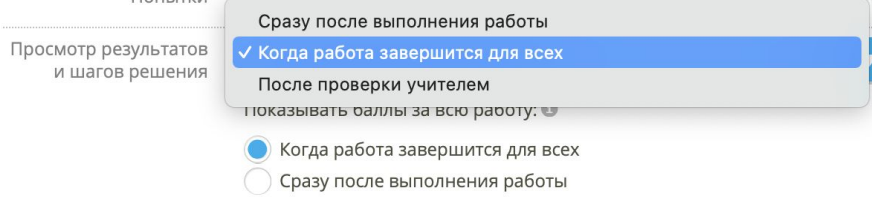

Подтверждаем выдачу проверочной работы

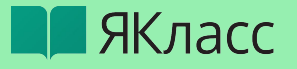

# Дополнительные возможности:

- Распечатать задания ученикам, кто не решает за компьютером (проверять вручную)
- Поделиться шаблоном с учителями (разделить нагрузку между педагогами)
- Повторить работу (для работы над ошибками, убрав или добавив некоторые задания)

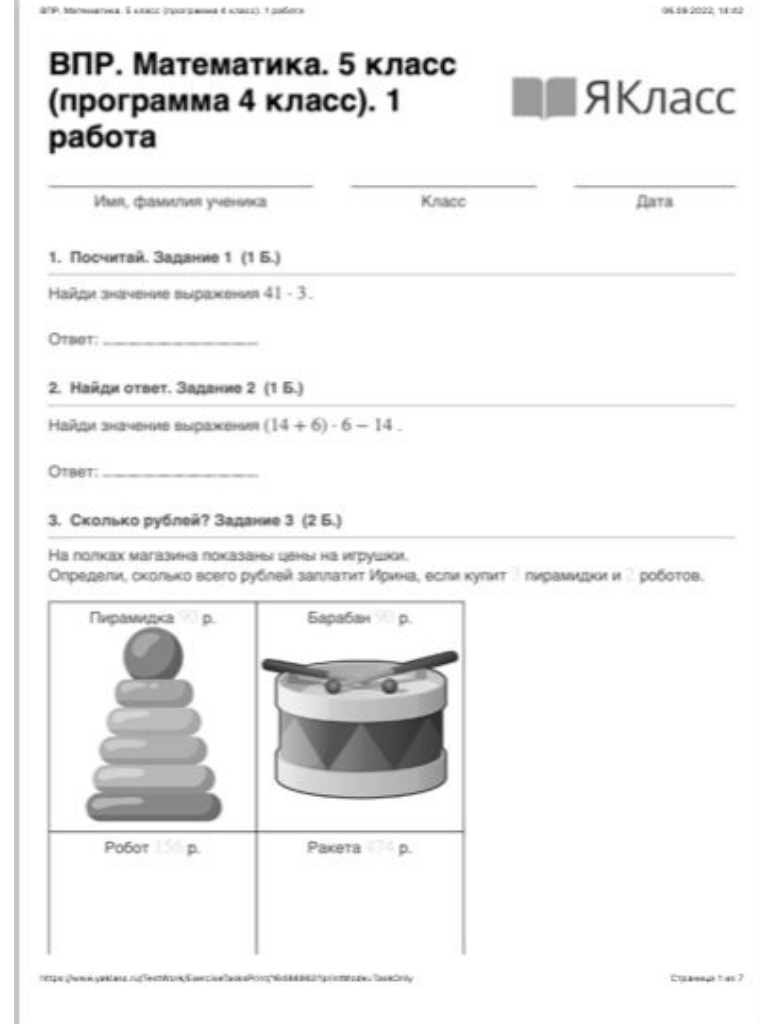

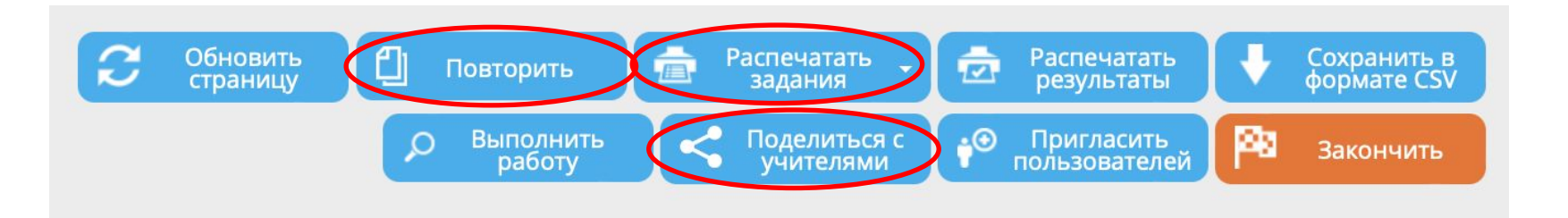

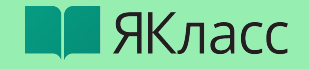

Если у ученика нет еще доступа Я+ (разделы ВПР/ОГЭ/ЕГЭ)

> Выбираем готовый материал из базы ЯКласс

В том числе теорию!

Ставим настройки без ограничения по времени и максимальное кол-во ПОПЫТОК ДЛЯ ТРЕНИРОВОЧНЫХ заданий

Отправляем ученикам

У ученика доступна «проверочная работа» с теоретическими материалами И ТРЕНИРОВОЧНЫМИ заданиями

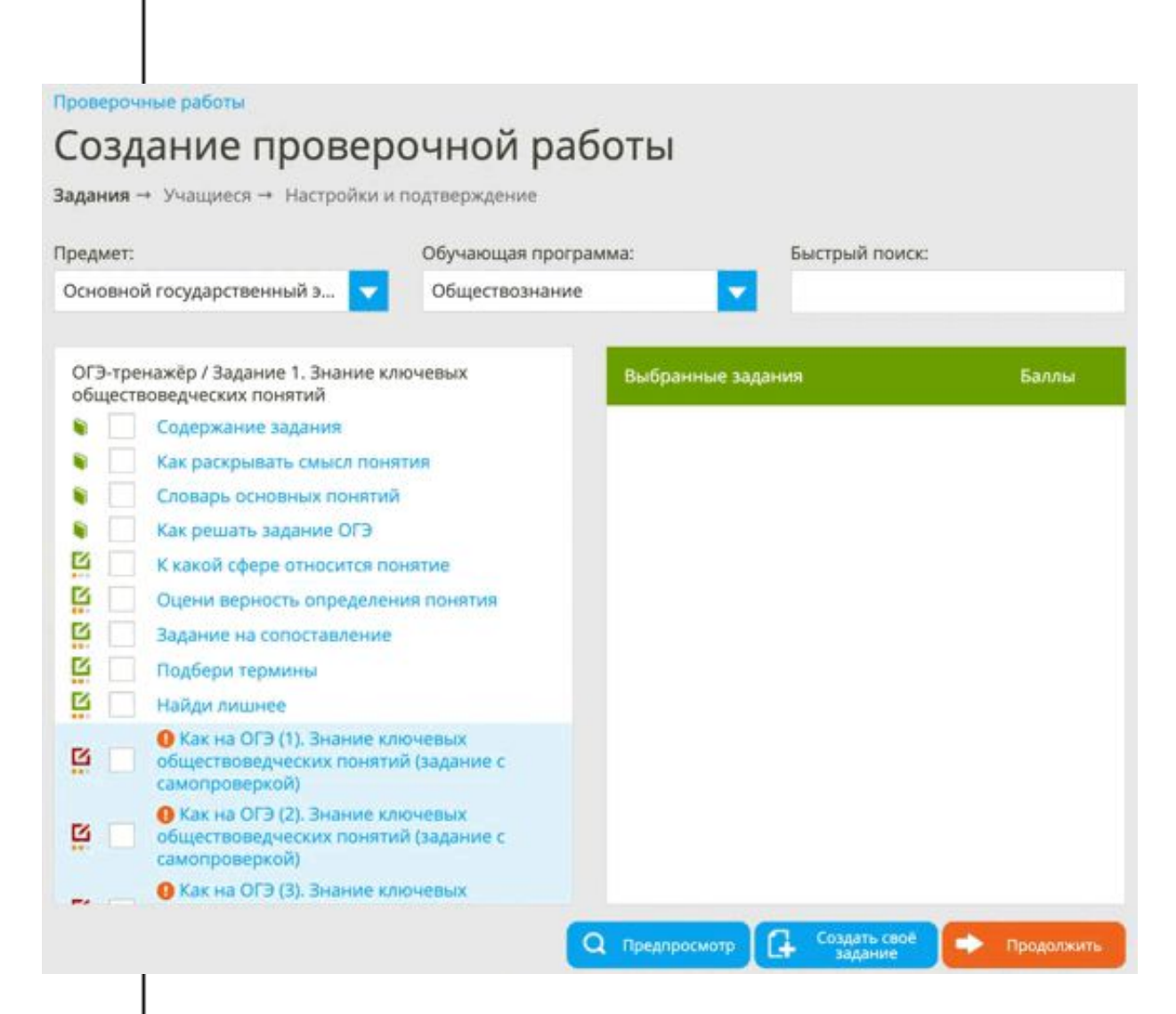

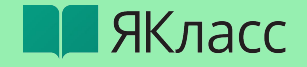

Если у ученика нет еще доступа Я+ (разделы ВПР/ОГЭ/ЕГЭ)

> Выбираем готовый материал из базы ЯКласс

### В том числе теорию!

Ставим настройки без ограничения по времени и максимальное кол-во попыток для тренировочных заданий

Отправляем ученикам

У ученика доступна «проверочная работа» с теоретическими материалами и тренировочными заданиями

#### Проверочные работы

### Создание проверочной работы

Задания → Учащиеся → Настройки и подтверждение → Распространение

#### Настройки:

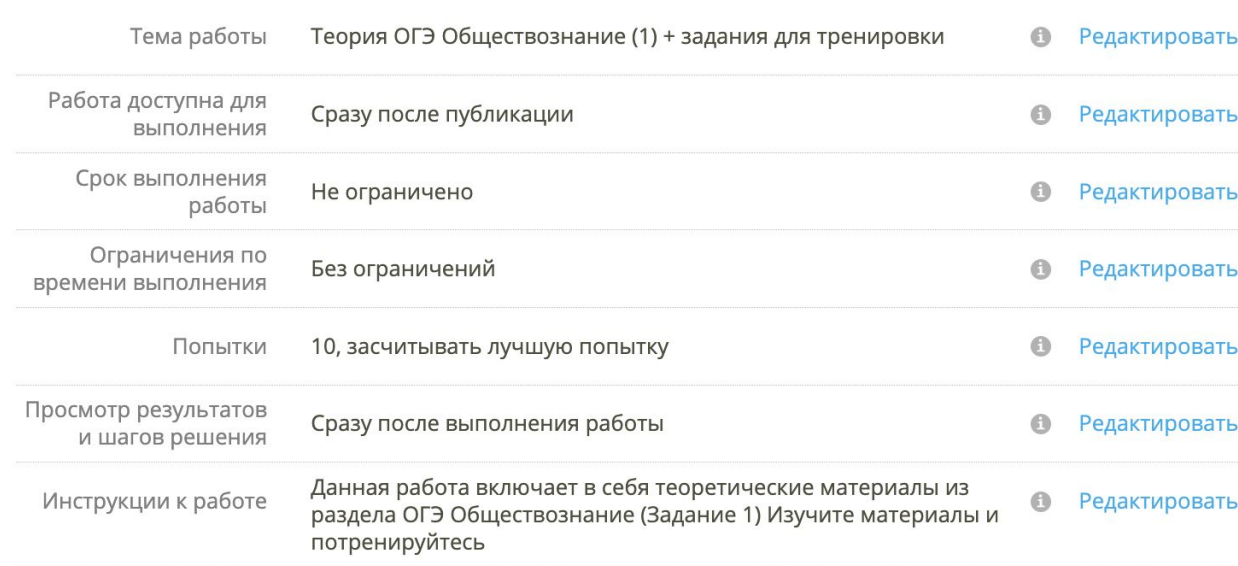

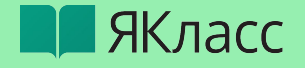

# $18 \frac{1}{2}$  Анализ итогов проверочной работы

# Автоматическая проверка

Нажимаем «Завершить» работу

- % каждого ученика
- % каждого задания
- средний результат по классу

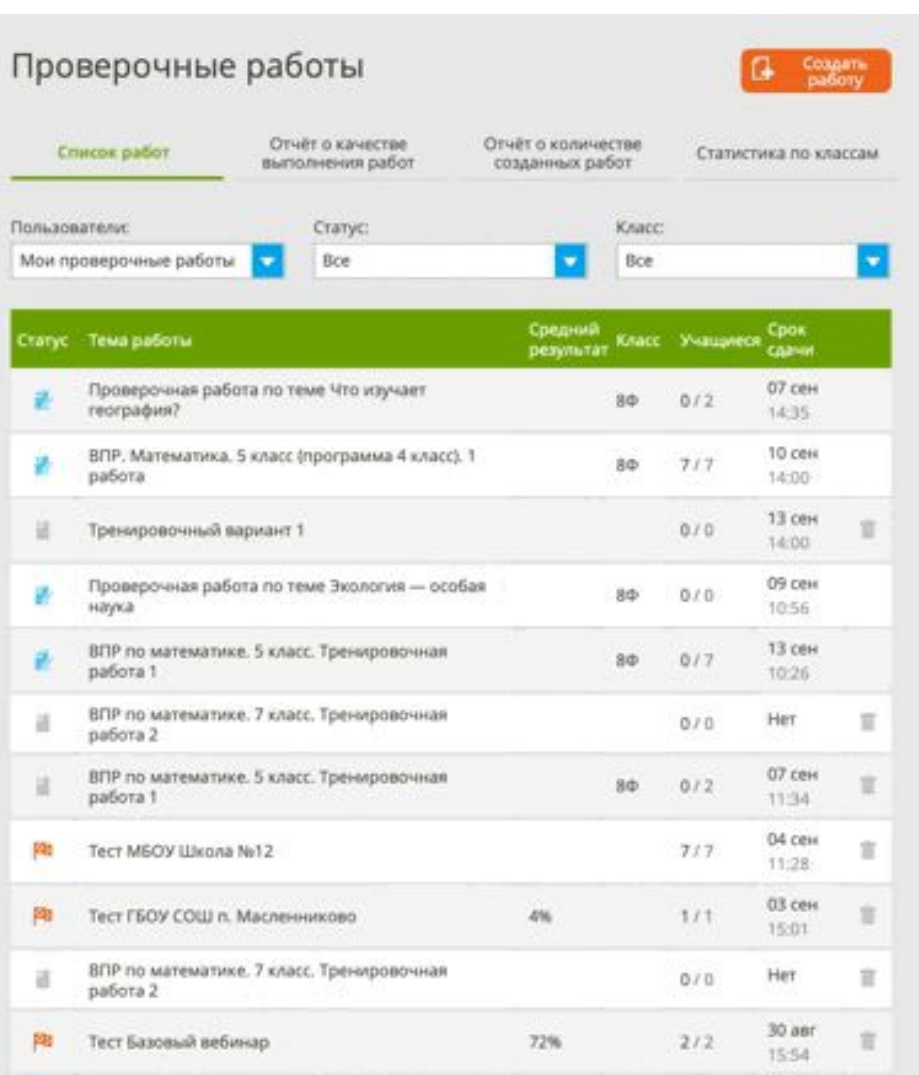

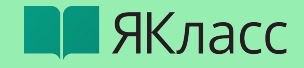

# Анализ итогов проверочной работы

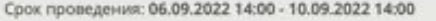

Knacc: 80

Максимальное количество попыток: 1

Максимальное количество баллов: 21

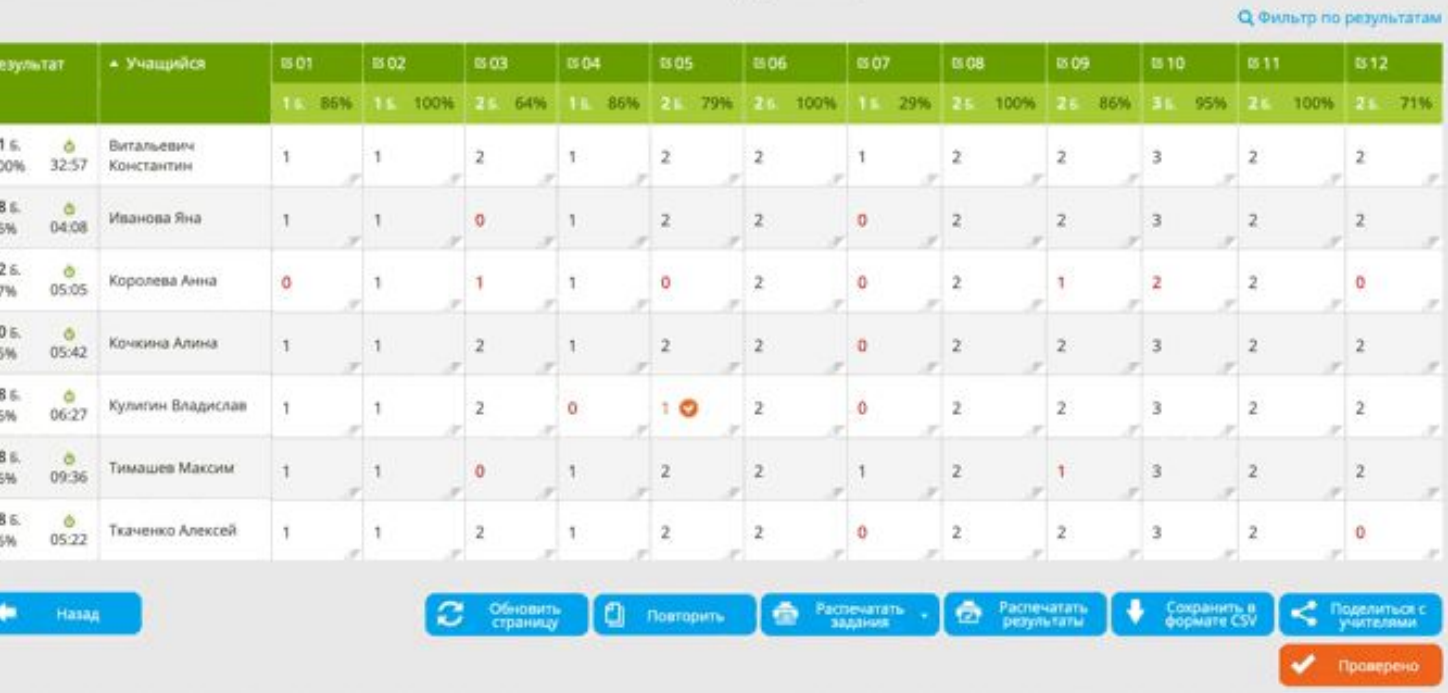

Работу начали: 7 Работу не начали: 0

Средний результат: 85%

Средний балл: 17,9

#### Автоматическая проверка

HO

• Щелкнув по ячейке с баллами за задание, Вы можете:

- Просмотреть ответ на данное задание
- Откорректировать результат (баллы)
- Оставить сообщение и т.д.

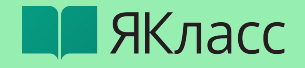

# <sup>20</sup> Х проверочной работы

#### ВПР. Математика. 5 класс (программа 4 класс). 1 работа

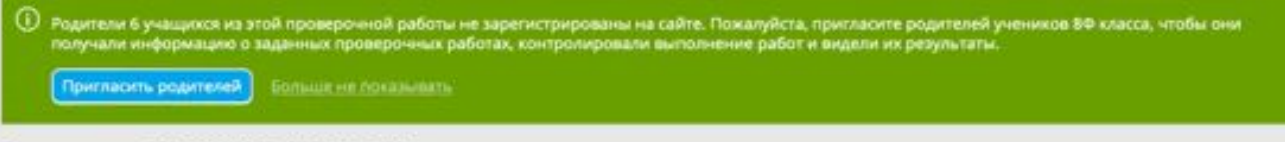

Срок проведения: 06.09.2022 14:00 - 10.09.2022 14:00

Knarr: 8¢

Максимальное количество попыток: 1

Максимальное количество баллов: 21

Работу начали: 7 Работу не начали: 0 Средний результат: 85% Средний балл: 17,9

Q Owlstp no perylisteraw

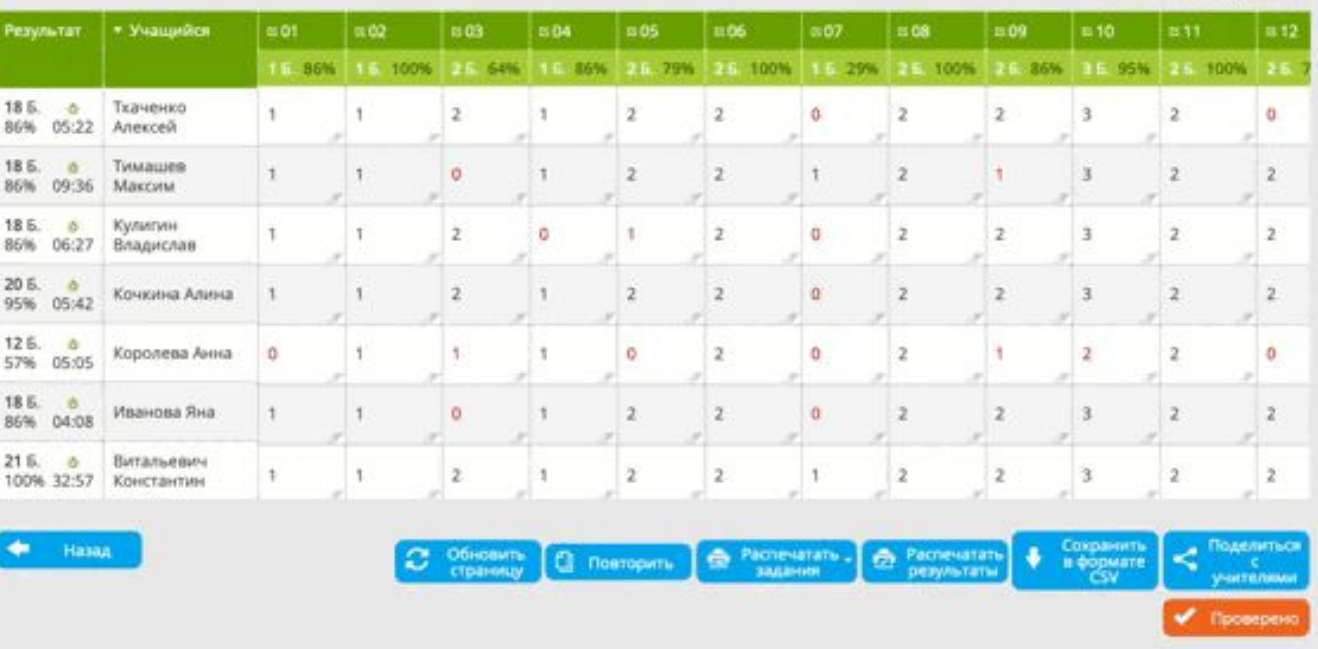

Фильтр по результатам, если работа выдана нескольким классам

- Сортировка результатов (1%-100%)
- Сортировка учащихся (А-Я)

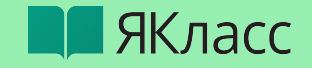

# <sup>21</sup>  $\overline{\chi}$ <sup>21</sup> проверочной работы

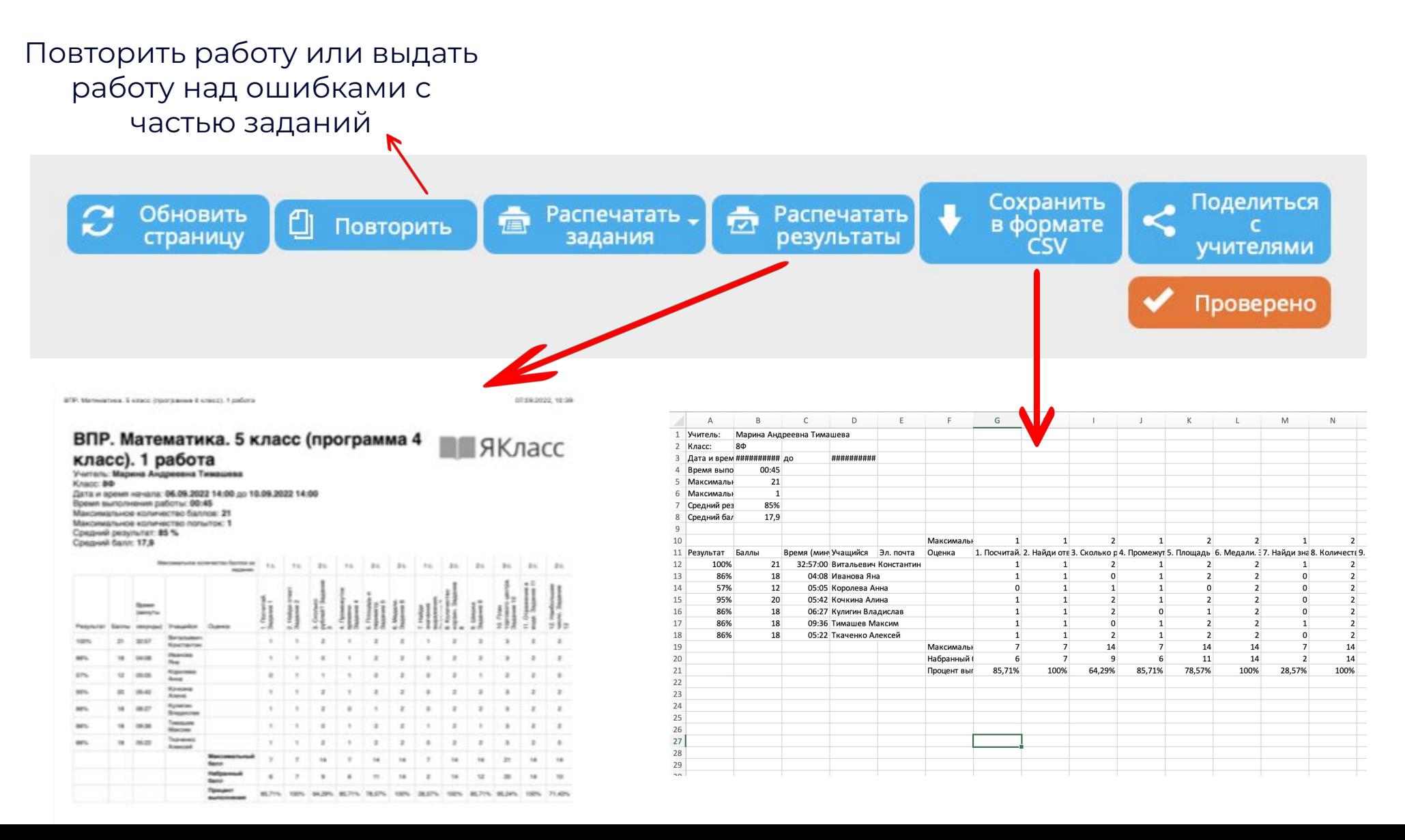

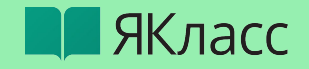

Создать работу

Проверочные работы

• Отчет о качестве выполнения работ

22

- Отчет о количестве созданных работ
- Статистика по классам

#### [Ссылка на раздел](https://www.yaklass.ru/TestWork)

#### Отчёт о качестве Отчёт о количестве Список работ Статистика по классам выполнения работ созданных работ Статус: Пользователи: Класс: Мои проверочные работы Bce Bce  $\overline{\phantom{a}}$  $\overline{\phantom{0}}$

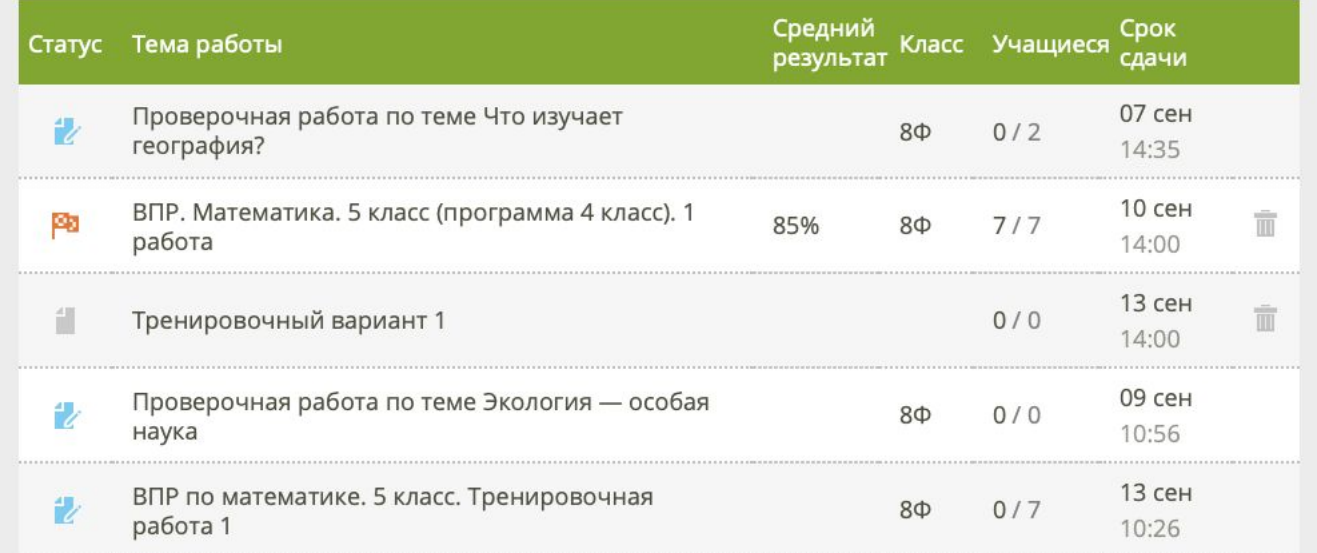

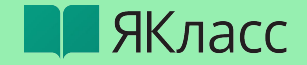

### Результаты учащихся

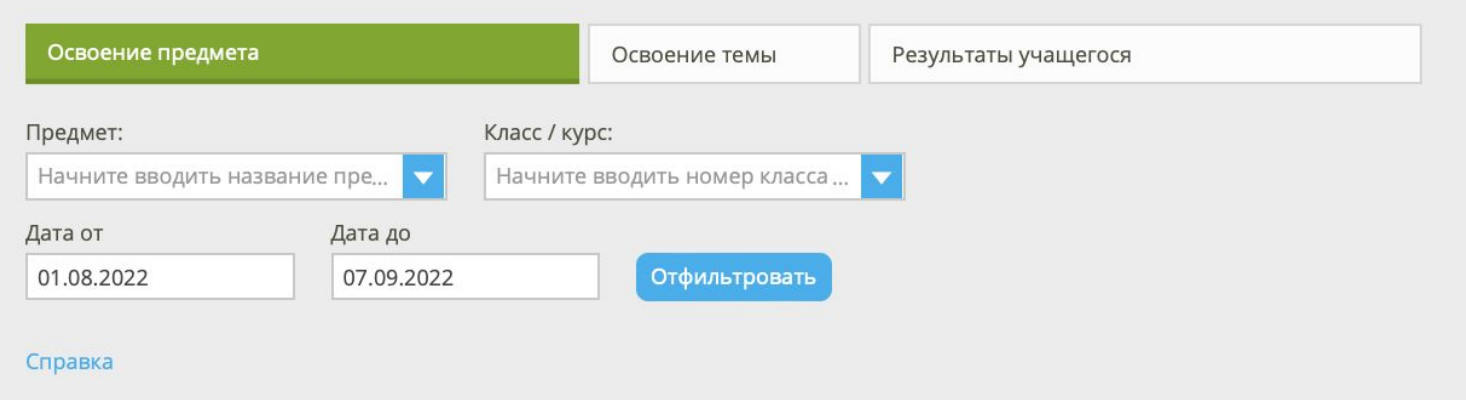

«Освоение предмета» - этот отчёт позволяет оценить, насколько хорошо ученики изучили конкретный предмет.

В выпадающем списке выберите нужную учебную дисциплину и класс и задайте временной диапазон (в системе по умолчанию стоит год).

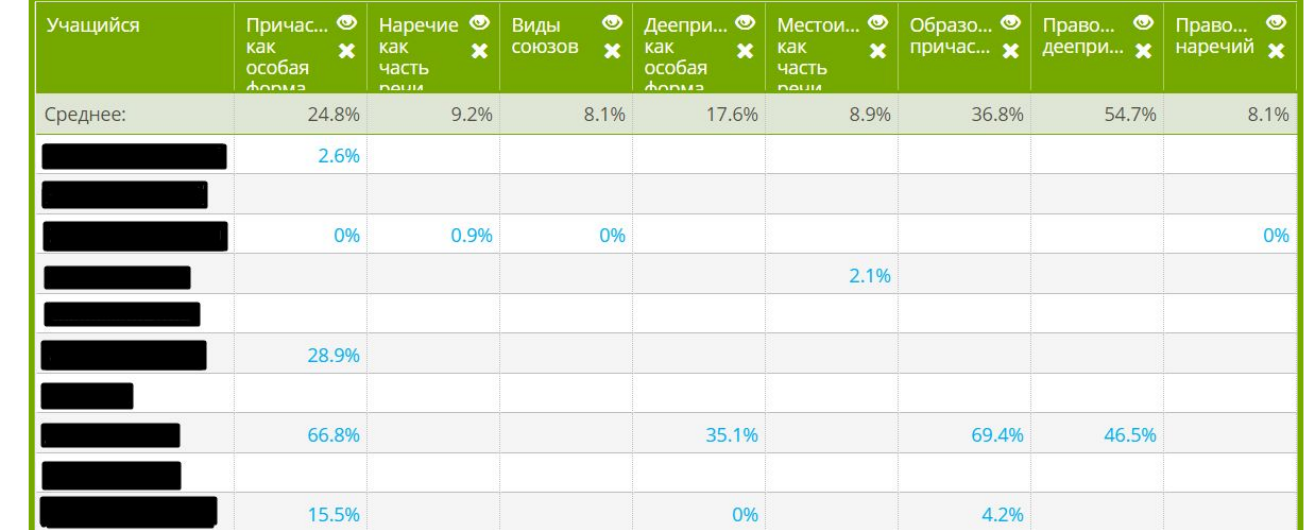

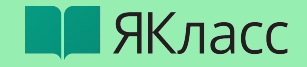

### Результаты учащихся

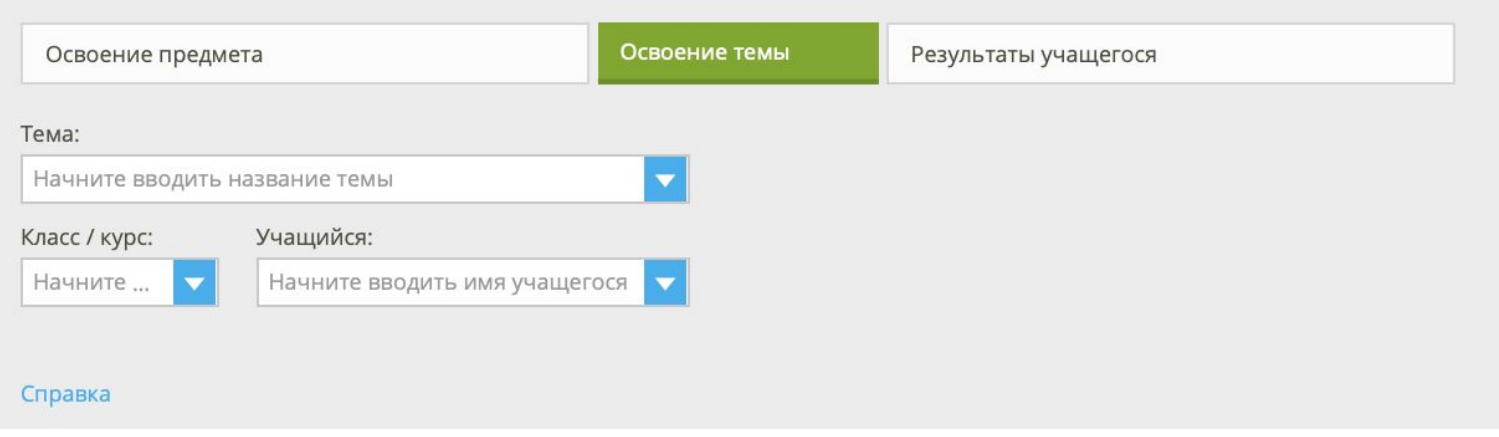

«Освоение темы» - эта функция позволяет составить более узкий отчёт и проверить, насколько хорошо школьники усвоили конкретную тему.

24

В выпадающем списке также выберите тему и класс (вы также можете выбрать все классы в параллели).

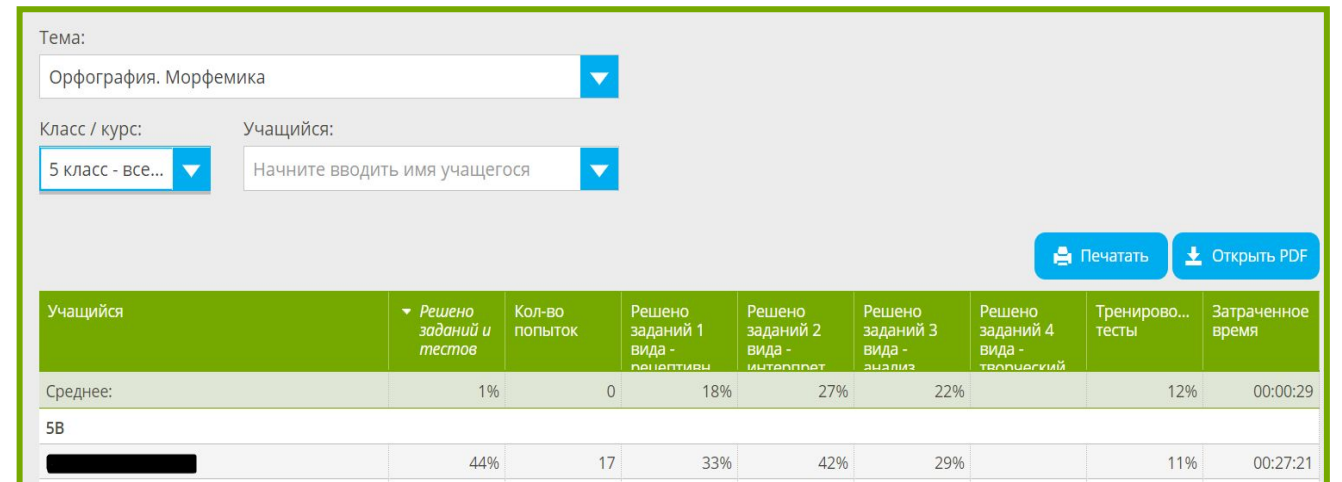

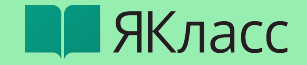

### Результаты учащихся

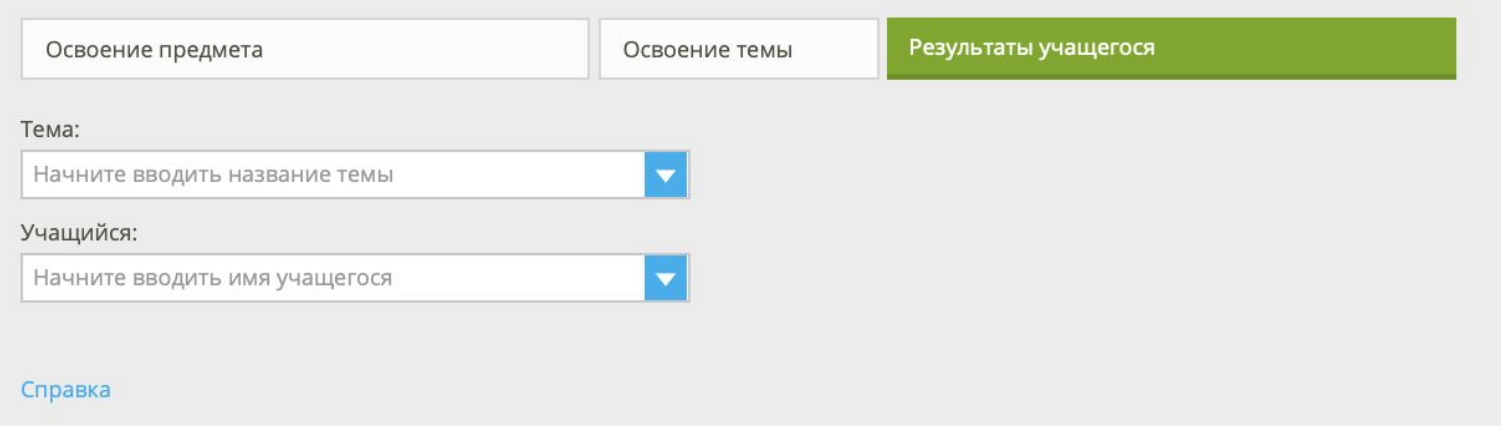

«Результаты учащегося» - это самый детализированный отчёт по успеваемости ученика.

Выберите тему и учащегося, статистику которого хотите посмотреть

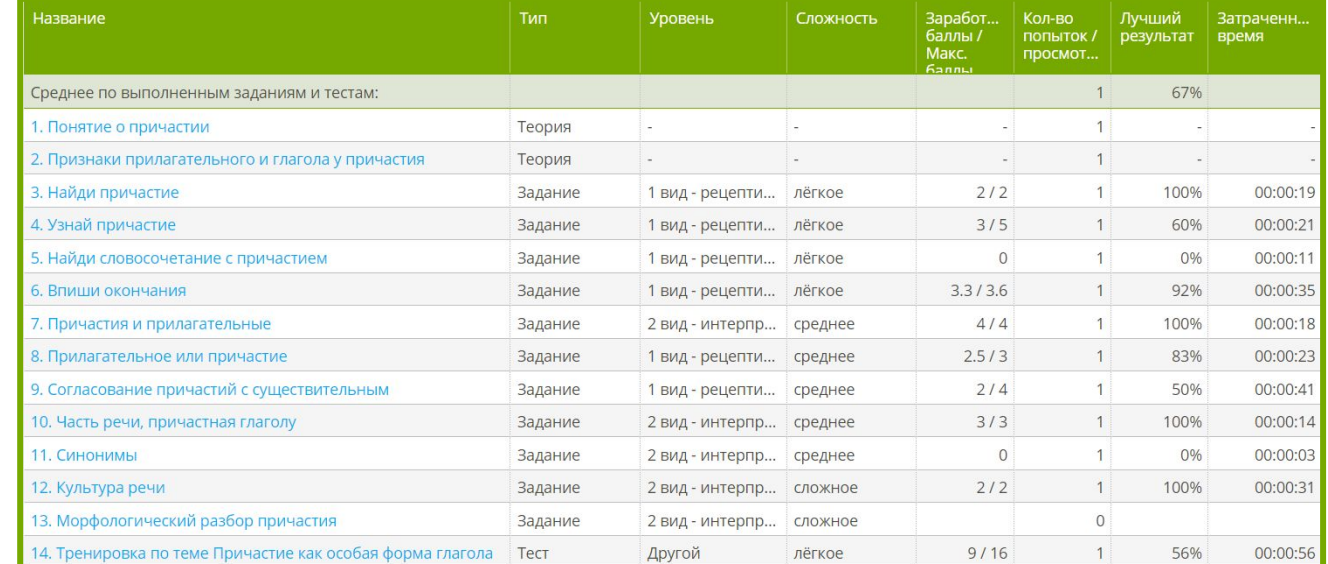

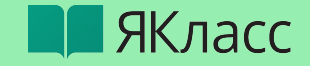

## **Как организовать самоподготовку и работу над ошибками?**

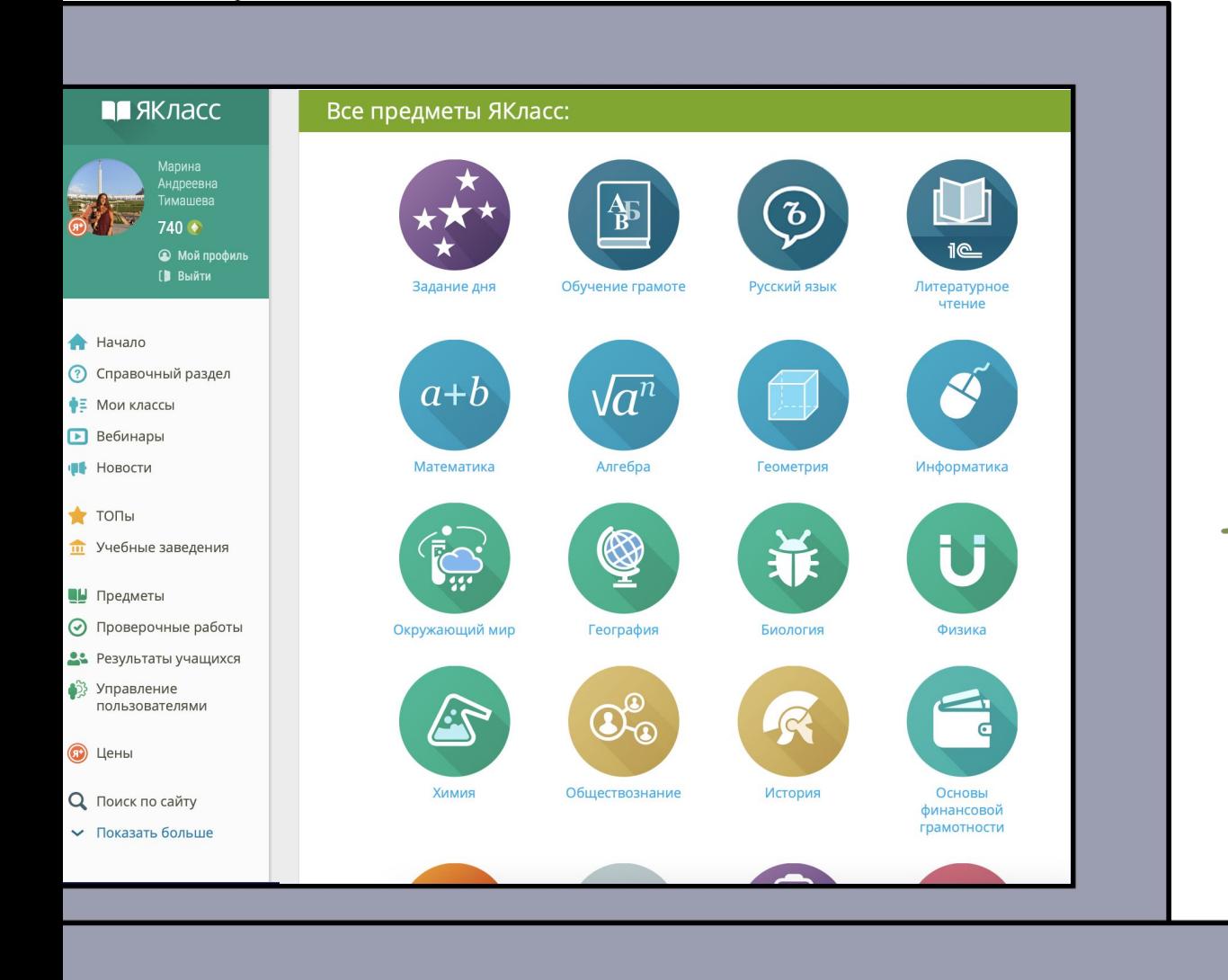

26

## [https://www.yaklass.ru](https://www.yaklass.ru/)

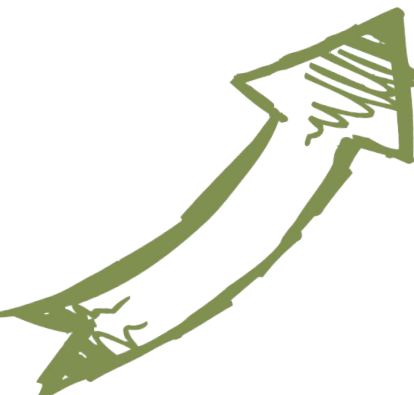

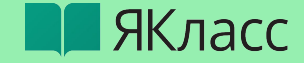

# Работа над ошибками

 $\bullet$ 

 $\bullet$ 

Срок проведения: 06.09.2022 14:00 - 10.09.2022 14:00

Класс: 84

Работу начали: 7 Работу не начали: 0

Максимальное количество попыток: 1

Максимальное количество баллов: 21

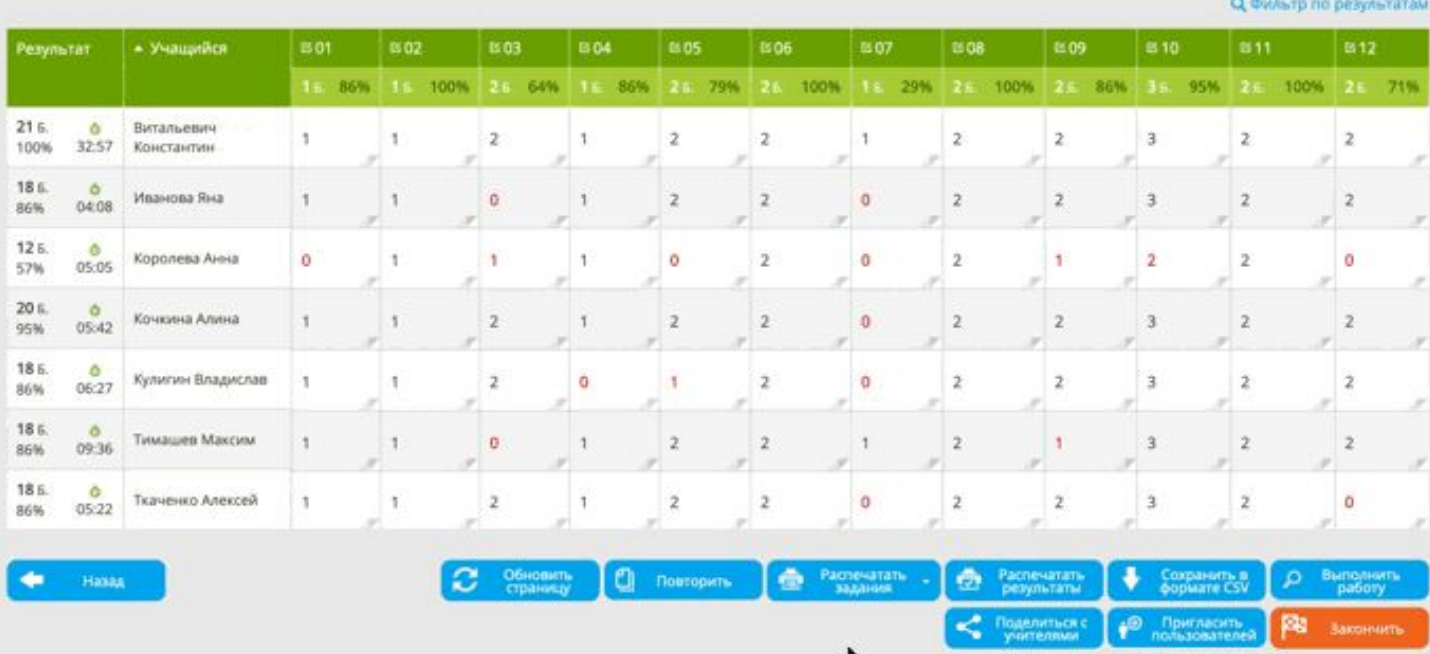

- В отчете нашей проверочной работы нажимаем «Повторить»
- Убираем не нужные  $\bullet$ задания, добавляем необходимые (можем продублировать задание)
	- Отправляем ученикам (всему классу или выборочно)

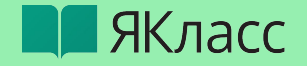

# Самоподготовка

Некоторые разделы доступны только при активном Я+ !!! Чтобы ВСЕ ученики смогли выполнить задание - выдаем «проверочную работу»

Предметы / Всероссийские проверочные работы (5 класс) / Биология / Тренировочные варианты / Вариант 1 Вариант 1

#### Задать тренировку

Создайте тренировку класса по этой теме. Для этого выберите или создайте класс, укажите период тренировки, отметив дату получения отчёта, и пришлите ссылку своим ученикам через электронный дневник, мессенджер или почту. Все изменения, которые вы вносите на этой странице, сохраняются автоматически.

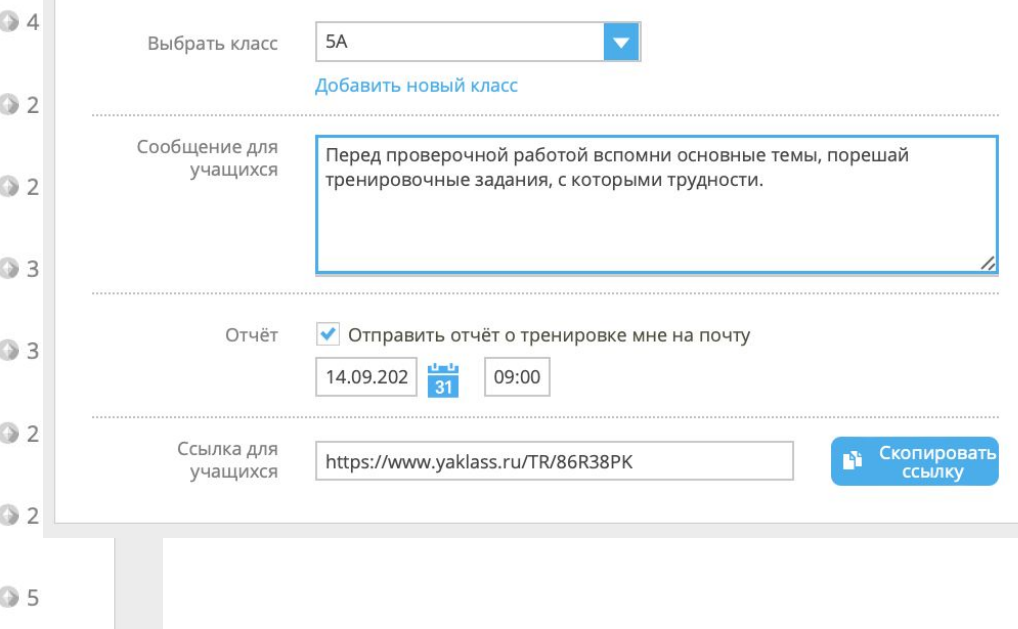

#### $@QOB$ Предметы / Всероссийские проверочные работы (5 класс) / Биология / **BNP** Тренировочные варианты Вариант 1 © О Новая проверочная работа - В Результаты учащихся Задать класс Материалы для учителей **BNP** 1. Инструкция для учителя 2. Методическое описание Задания 1. Определение объектов живой природы и их сравнение. Задание 1 Сложность: среднее 2. Выявление у объекта отсутствующего признака. Задание 1 Сложность: среднее 3. Процессы жизнедеятельности растений. Задание 2 Сложность: среднее 4. Выбор оборудования для исследования. Задание 3 Сложность: среднее 5. Устройство микроскопа. Задание 4 Сложность: среднее 6. Систематика растений. Задание 5 Сложность: среднее 7. Анализ графика, отражающего биологическую информацию. Задание 6 Сложность: среднее 8. Анализ текста. Описание вида. Задание 7

Сложность: сложное

29

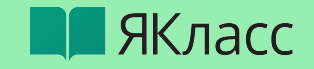

ЗБ.

Шаги решения доступны при полном доступе к ЯКласс - Я+

#### Условие задания:

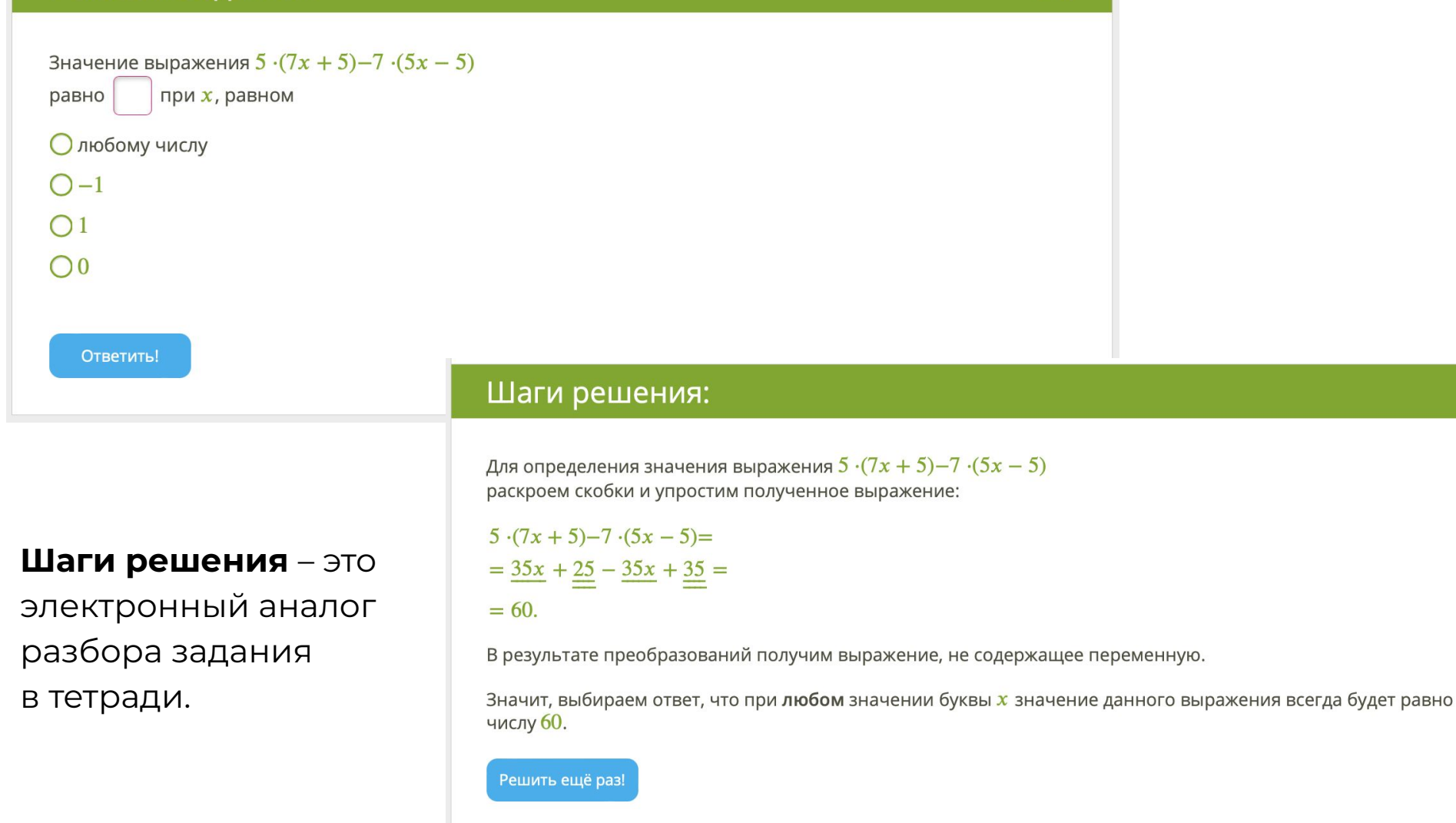

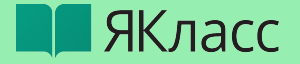

## Ссылки на разделы Подготовки к ВПР

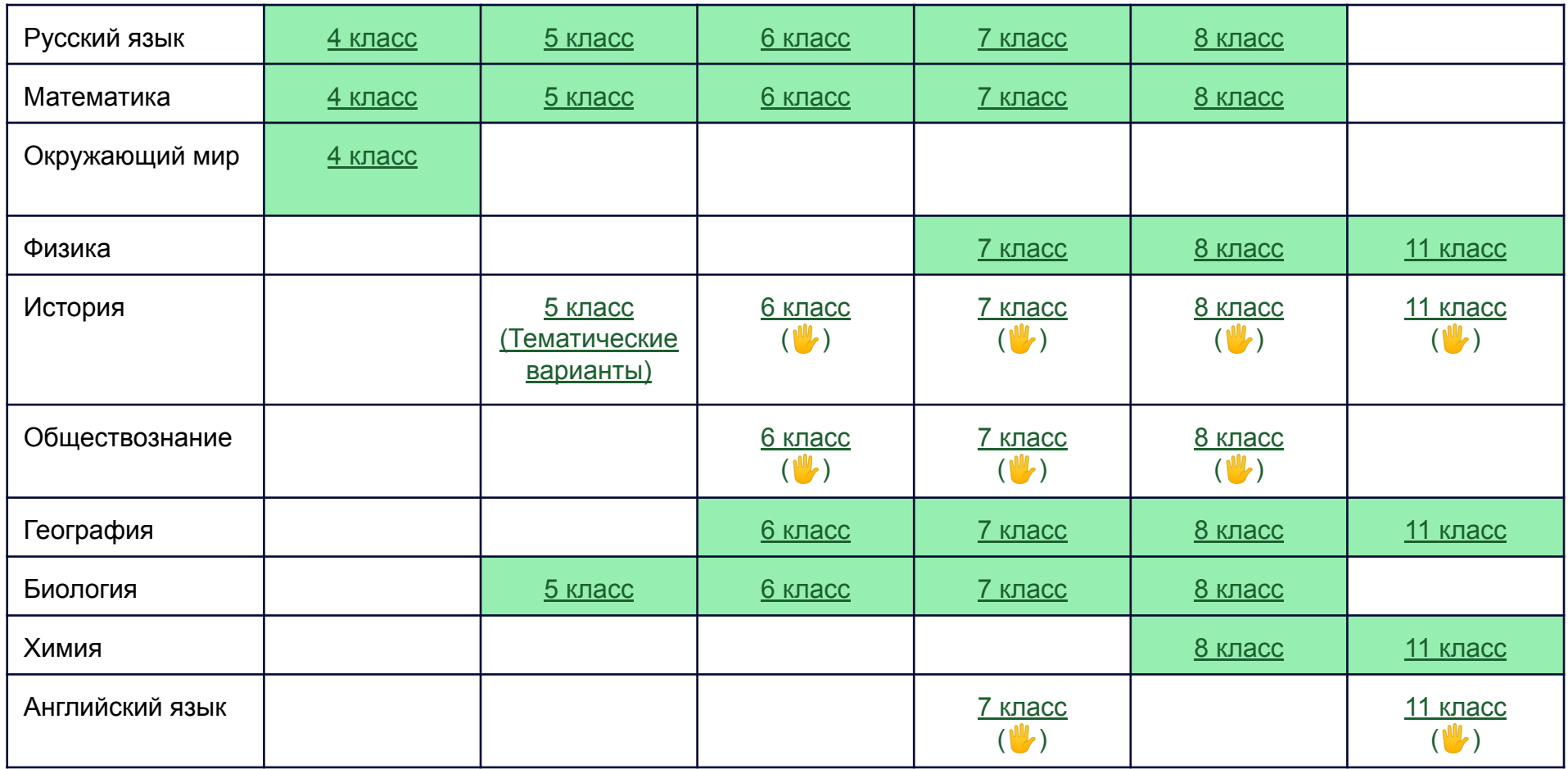

- ВПР проверяется полностью ( ( ) - есть задания с ручной проверкой автоматически, экономя время учителя

\* в каждом варианте генерация вариантов одного и того же задания, т.е. каждый ученик получит уникальное задание

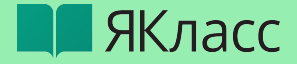

## Ссылки на разделы Подготовки к ОГЭ и ЕГЭ (актуальные версии 2023 г)

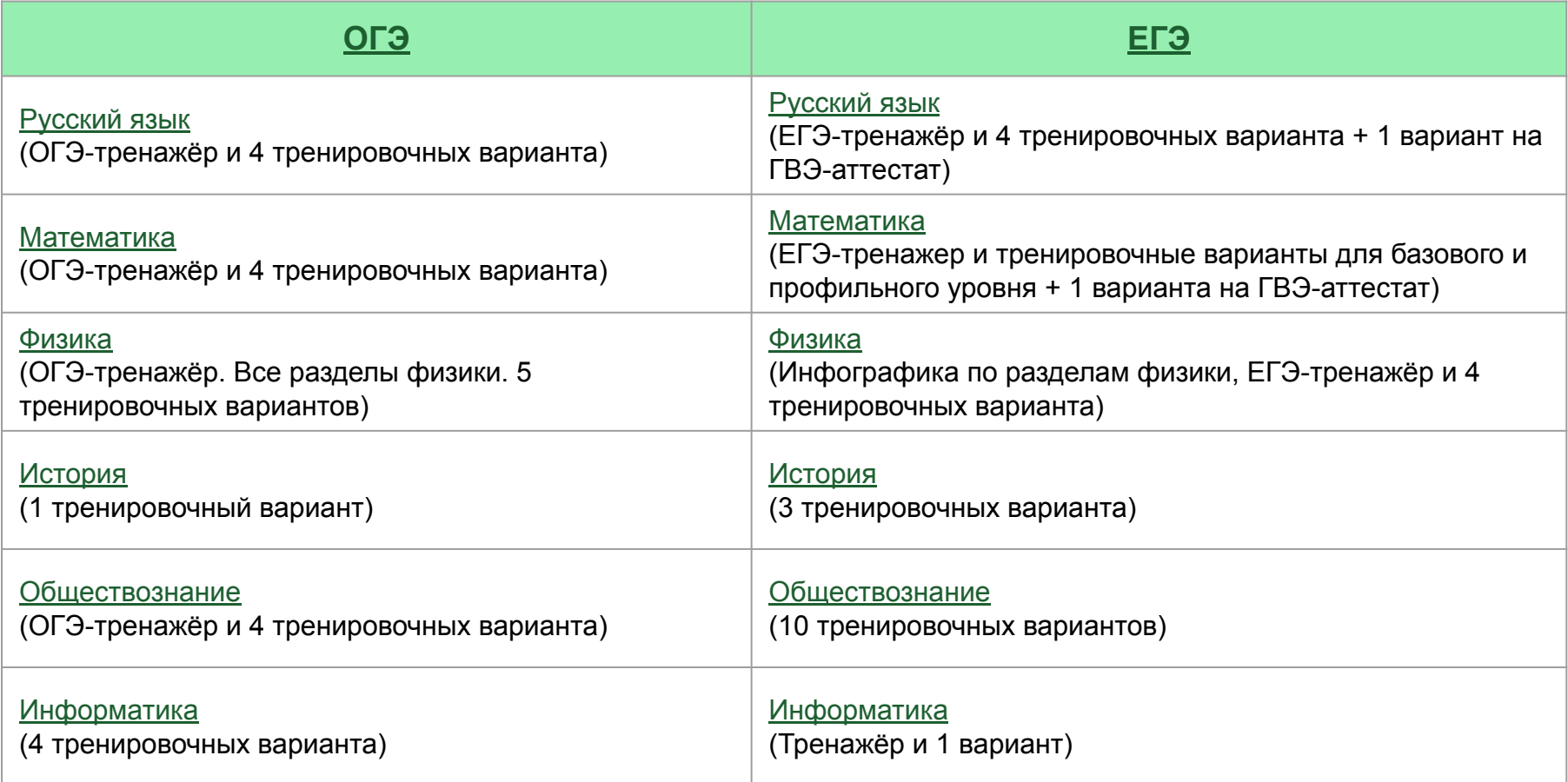

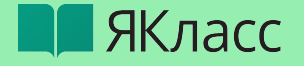

## **Сертификат за работу на вебинаре на 6 ак. часов**

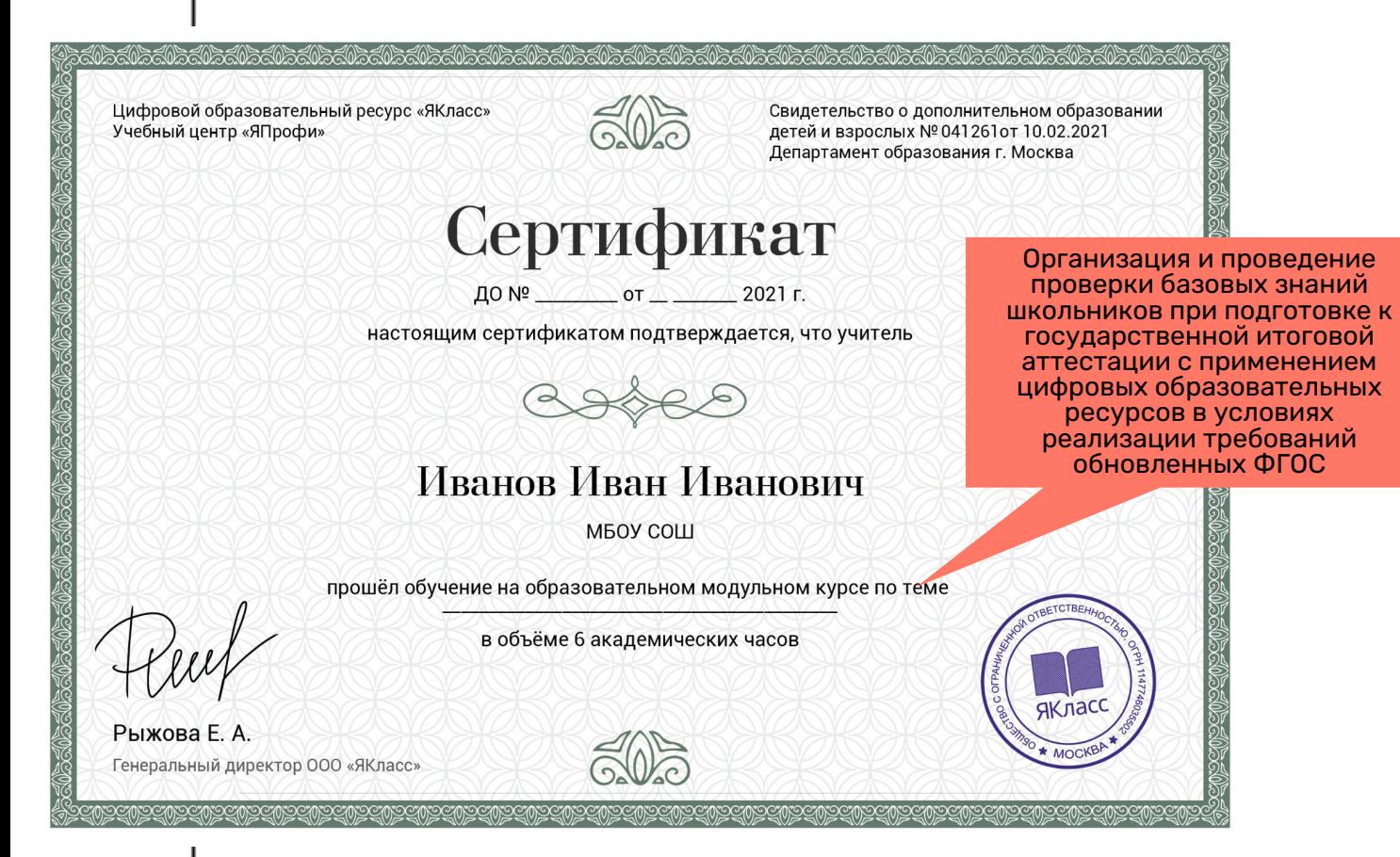

32

**3** 

## **шага**

Зарегистрироватьс я на Якласс / Войти в свой личный кабинет на ЯКласс

**2**

**3**

**1**

Пройти тест на 60-100%

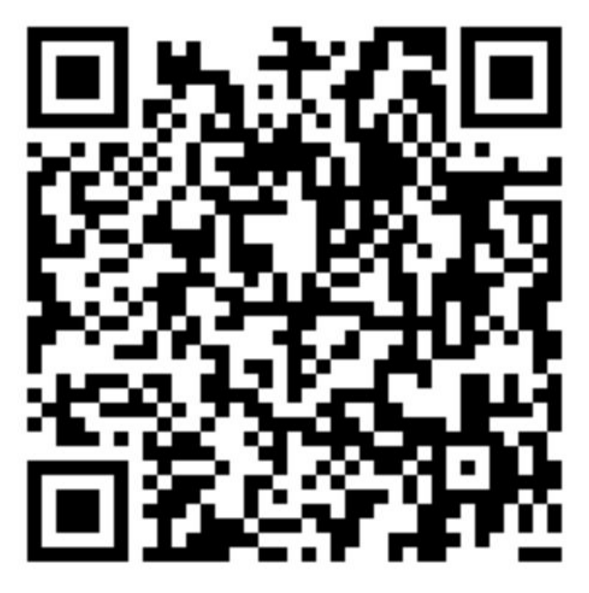

Именной сертификат придёт на почту в течение 2-х недель после вебинара.

# **Спасибо за внимание!**

**В ЯКласс** 

Если у вас есть какие-либо вопросы, пожалуйста, обратитесь к Региональному представителю ЯКласс по Самарской области.

ȁставить заявку на проведение обучения/мастер-класса можно по ссылке или отсканировав QR-код:

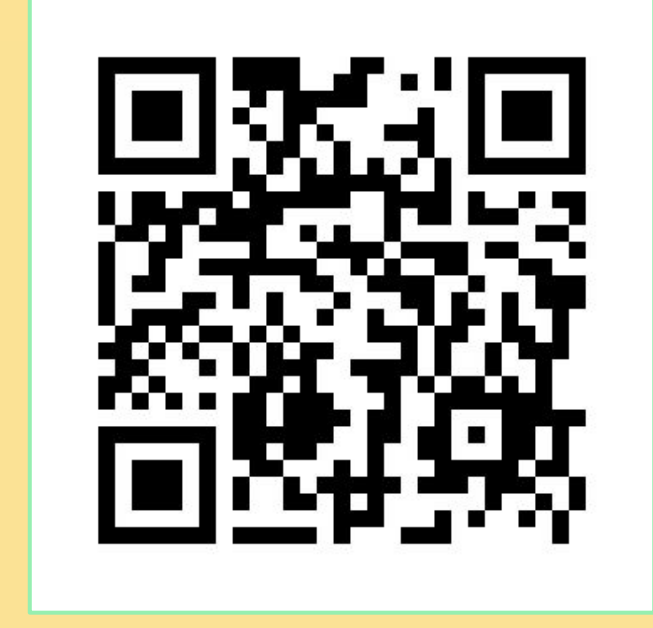

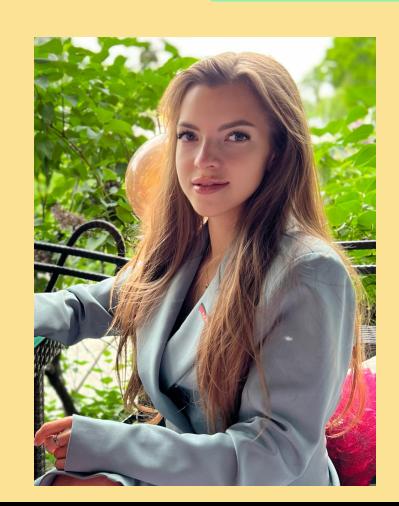

 $\epsilon_{\rm obs} = \sqrt{M_{\rm max} M_{\rm max}}$  Гимашева Марина Андреевна +7 927 732 00 07 [timasheva@yaklass.ru](mailto:timasheva@yaklass.ru)

> Группа ВКонтакте: <https://vk.com/yaklass.samregion> [https://vk.com/yaklass\\_ru](https://vk.com/yaklass_ru)